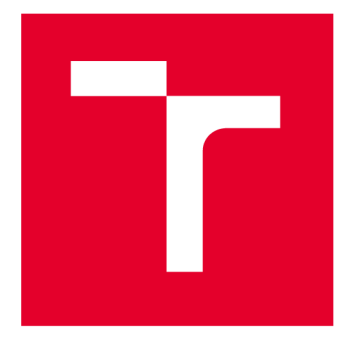

# VYSOKÉ UČENÍ TECHNICKÉ V BRNĚ

**BRNU UNIVERSITY OF TECHNOLOGY** 

## **FAKULTA STAVEBNÍ**

**FACULTY OF CIVIL ENGINEERING** 

## ÚSTAV GEODÉZIE

**INSTITUTE OF GEODESY** 

## **TVORBA GEOMETRICKÉHO PLÁNU V PROGRAMU KOKEŠ**

**SURVEY SKETCH EXECUTION IN SOFTWARE IN THE KOKEŠ** 

**BAKALÁŘSKÁ PRÁCE BACHELOR'S THESIS** 

**AUTHOR** 

**AUTOR PRÁCE Přemysl Marek** 

**SUPERVISOR** 

**VEDOUCÍ PRÁCE Ing. Alena Berková** 

**BRNO 2023** 

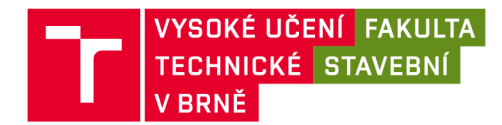

## Zadání bakalářské práce

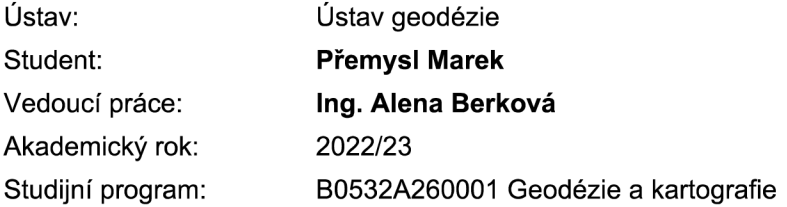

Děkan Fakulty Vám v souladu se zákonem č.111/1998 o vysokých školách a se Studijním a zkušebním řádem VUT v Brně určuje následující téma bakalářské práce:

### **Tvorba geometrického plánu v programu Kokeš**

#### **Stručná charakteristika problematiky úkolu:**

Pro práci v katastru nemovitostí se seznamte s obsahem vyhlášky č. 357/2013 Sb. (katastrální vyhlášky) týkajícím se vyhotovování geometrických plánů. V programu Kokeš vyhotovte geometrické plány (GP) splňující účel vyhotovení geometrického plánu podle § 79 katastrální vyhlášky (např. GP pro rozdělení pozemku, vyznačení nebo změnu obvodu budovy, vymezení rozsahu věcného břemene k části pozemku).

#### **Cíle a výstupy bakalářské práce:**

Zhotovení cca tří ukázkových geometrických plánů s předepsanými náležitostmi podle vyhlášky č. 357/2013 Sb. (katastrální vyhlášky) s podrobným uvedením postupu zpracování např. formou videa, aby bakalářská práce mohla sloužit jako výuková pomůcka v předmětu Katastr nemovitostí.

#### **Seznam doporučené literatury a podklady:**

Zákon č. 256/2013 Sb., Zákon o katastru nemovitostí (katastrální zákon), ČÚZK 2013

Vyhláška č. 357/2013 Sb. o katastru nemovitostí (katastrální vyhláška), ČÚZK 2013

Termín odevzdání bakalářské práce je stanoven časovým plánem akademického roku.

V Brně, dne 30. 11. 2022

L. S.

doc. Ing. Jiří Bureš, Ph.D. Ing. Alena Berková vedoucí ústavu vedoucí práce

prof. Ing. Rostislav Drochytka, CSc, MBA, dr. h. c. děkan

### ABSTRAKT

Tématem této bakalářské práce je vytvořit tři ukázkové geometrické plány v programu KOKEŠ a natočit video návody pro jejich tvorbu. Tyto návody budou dále sloužit jako výuková pomůcka v předmětu katastr nemovitostí. První část bakalářské práce se zaobírá programem KOKEŠ, teorií a historií spojenou s geometrickými plány. Druhá část rozebírá praktický proces tvorby geometrického plánu od jeho objednání po odevzdání objednavateli.

## KLÍČOVÁ SLOVA

Geometrický plán, KOKEŠ, katastr nemovitostí, video, GEPLAN

### ABSTRACT

The topic of this Bachelor's Thesis is to create three sample Survey sketches in the KOKEŠ program and to record video instructions for their creation. These instructions will further serve as a teaching aid in the subject of real estate cadastre. The first part of the Bachelor's Thesis deals with the KOKEŠ program, theory and history associated with Survey sketches. The second part discusses the practical process of creating a survey sketch from ordering it to handing it over to the client.

### **KEYWORDS**

survey sketch, KOKEŠ, real estate cadastre, video, GEPLAN

## BIBLIOGRAFICKÁ CITACE

MAREK, Přemysl. *Tvorba geometrického plánu v programu Kokeš.* Brno, 2023. Bakalářská práce. Vysoké učení technické v Brně, Fakulta stavební, Ústav geodézie. Vedoucí Ing. Alena Berková.

## PROHLÁŠENÍ O PŮVODNOSTI ZÁVĚREČNÉ PRÁCE

Prohlašuji, že jsem bakalářskou práci s názvem *Tvorba geometrického plánu v programu Kokeš* zpracoval samostatně a že jsem uvedl všechny použité informační zdroje.

V Brně dne 13. 5. 2023

Přemysl Marek autor

### **Poděkování**

Rád bych tímto poděkoval vedoucí Ing. Aleně Berkové za její věcné připomínky, vstřícnost při konzultacích a za cenné rady při vypracování této bakalářské práce.

## **Obsah:**

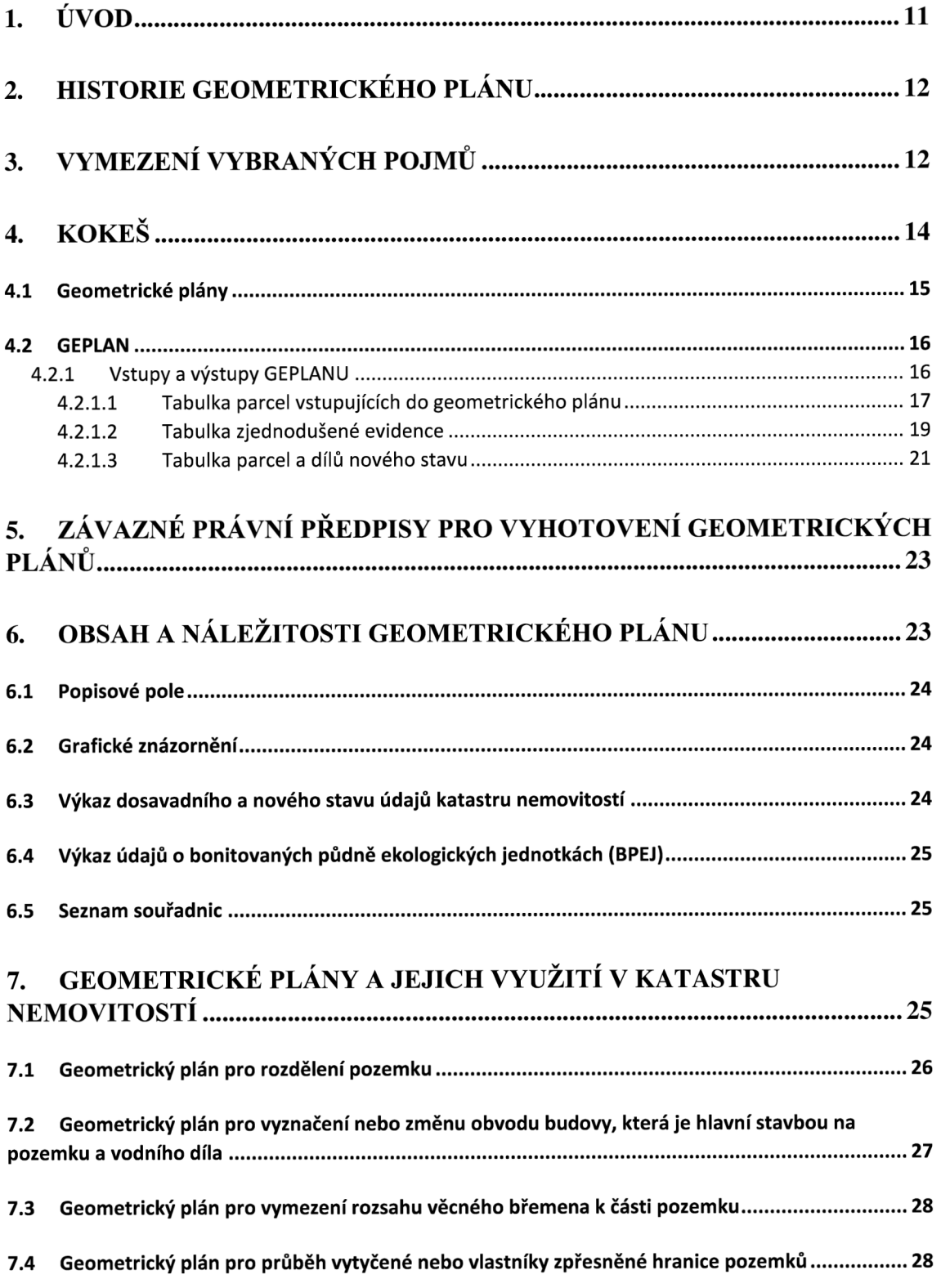

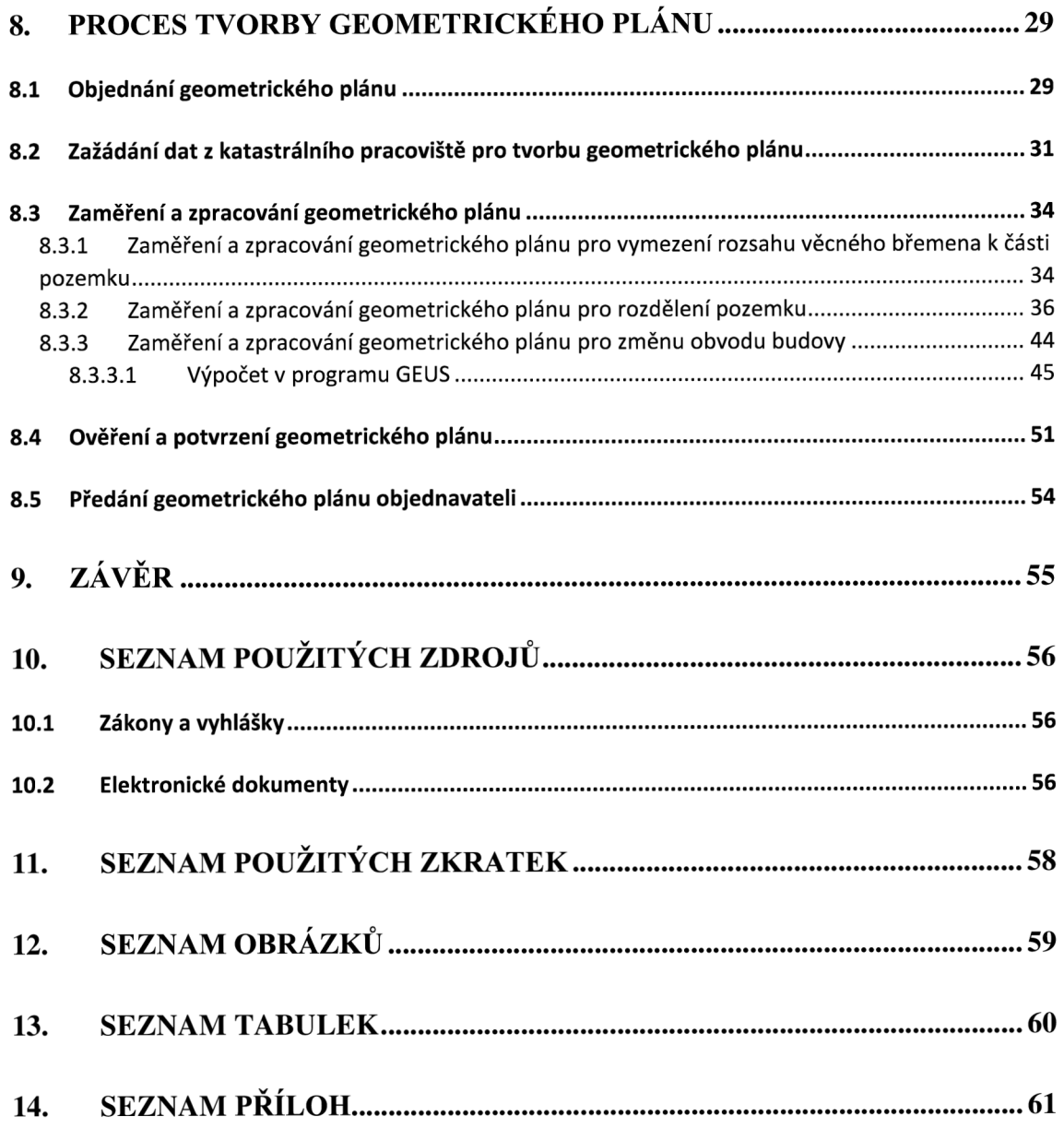

### **1. Úvod**

Dle katastrálního zákona č. 256/2013 Sb. je katastr nemovitostí veřejný seznam, který obsahuje údaje o nemovitých věcech.[l] V katastru se především vede jejich geometrické a polohové určení současně s popisnými informacemi. Samozřejmě záleží, kdo do katastru nahlíží a jaké informace zde potřebuje nalézt. Fyzické i právnické osoby se s ním setkávají velmi často při řešení vlastnických práv k nemovitostem, jako je např. koupě nemovitosti, prodej, její darování nebo zřizování věcných břemen atd. Jedna z důležitých funkcí katastru nemovitostí je vedení katastrálních map a jejich aktualizace. Aktualizace může probíhat obnovou katastrálního operátu (novým mapováním, přepracováním nebo revizí) nebo nejčastěji geometrickými plány. Geometrický plán je technický podklad pro zápis do katastru nemovitostí, který svou úpravou, obsahem a přesností odpovídá jeho současným potřebám. Geometrický plán je vždy výsledkem přímého měření v terénu a nemůže být vytvořen jiným způsobem.

Geometrické plány jsou nedílnou součástí listin pro vedení a aktualizaci katastrálního operátu. Podle nich dochází k zápisu do katastru nemovitostí, pokud dochází ke změnám, které je nutné zakreslit do mapy, nebo se zřizují věcná břemena na části pozemku. Tento plán je nutné k těmto listinám doložit. Geometrický plán může vyhotovit pouze osoba, která má střední odbornou školu v oboru geodézie, zakončenou maturitní zkouškou, bakalář nebo inženýr s vysokou školou v oboru. Ověřit geometrický plán však může jen úředně oprávněný zeměměřický inženýr. Po ověření ho ještě musí potvrdit katastrální úřad, který kontroluje, zda geometrický plán odpovídá předpisům.

Náplní této bakalářské práce je vytvořit tři ukázkové geometrické plány, a to konkrétně pro účely rozdělení pozemku, změnu obvodu budovy a vymezení rozsahu věcného břemene k části pozemku. V těchto geometrických plánech se objeví i průběh vytyčené nebo vlastníky zpřesněné hranice pozemků. Všechny tyto geometrické plány budou vyhotoveny v prostředí programu KOKEŠ.

### **2. Historie geometrického plánu**

Poprvé se pojem geometrický plán stanovuje v roce 1883 v evidenci Stabilního katastru. Bylo potřeba zajistit, aby katastrální operát byl v neustálém souladu se skutečností. Také byla zavedena ohlašovací povinnost držitelů nemovitostí, soudů a jiných organizací. Poprvé se objevuje **veřejnost katastru** (nahlížení, výpisy...). Zaměření prováděl soukromý technik. Geometrické plány musely být zhotoveny v sáhovém měřítku 1 : 1 440 nebo 1 : 720 v intravilánu, jinak v měřítku 1 : 2 880. Do geometrického plánu se v souvislosti s okolními parcelami zakreslovaly parcely měněné nebo nově vzniklé a veškeré pevné body, které byly využity. Nové hranice byly nakresleny jinou barvou, než stávající stav, např. červenou. Chyby, které byly zjištěny při měření, byly opraveny zákresem nové hranice jinou barvou a chybné hranice přeškrtnuty křížkem. Geometrický plán musel být **ověřen** oprávněným soukromým technikem a muselo být potvrzeno dodržení meze přesnosti.

Geometrické plány nám tu s menšími změnami a s přechodem do digitálního prostředí zůstaly dodnes. V dnešní době geometrické plány specifikuje vyhláška č. 357/2013 Sb. o katastru nemovitostí (katastrální vyhláška) ve znění aktuálních předpisů.

### **3. Vymezení vybraných pojmů**

Zde si uvedeme některé vybrané pojmy spojené s katastrem nemovitostí a geometrickými plány. Všechny tyto pojmy budou uvedeny zjednodušeně, aby bylo jednodušší je pochopit.

*Katastrální mapa -* polohopisná mapa velkého měřítka s popisem, která zobrazuje všechny nemovitosti, které jsou předmětem v katastru, katastrálním území a další prvky polohopisu a popisu, pozemky se do katastrální mapy zobrazují průmětem svých hranic do zobrazovací roviny, označují se parcelními čísly a značkami druhů pozemků. Stavby se zobrazují průmětem svého vnějšího obvodu na terén. [13]

*Parcela -* pozemek, který je geometricky a polohově určen, zobrazen v katastrální mapě a označen parcelním číslem. [13]

*Stavební parcela -* pozemek evidovaný v druhu pozemku zastavěná plocha a nádvoří. [13]

*Pozemková parcela -* pozemek, který není stavební parcelou. [13]

*Budova -* je nadzemní stavba spojená se zemí pevným základem, která je prostorově soustředěna a navenek převážně uzavřena obvodovými stěnami a střešní konstrukcí. [13]

*Drobná stavba -* stavba s jedním nadzemním podlažím, pokud její zastavěná plocha nepřesahuje 16 m<sup>2</sup> a výška 4.5 m, která plní doplňkovou funkci ke stavbě hlavní. Není součástí katastru nemovitostí. [13]

*Geometrické určení nemovitosti -* určení tvaru a rozměru nemovitosti, vymezených jejími hranicemi v zobrazovací rovině. [13]

*Polohové určení nemovitosti* - určení její polohy ve vztahu k ostatním nemovitostem. [13]

*Výměra -* vyjádření plošného obsahu průmětu pozemku do zobrazovací roviny. [13]

*Katastrální území -* technická jednotka, kterou tvoří místopisně uzavřený a v katastru společně evidovaný soubor nemovitostí. [13]

*Geometrický plán* - technický podklad pro vyhotovování listin, na základě kterých má dojít ke změnám v souboru geodetických a souboru popisných informací. [13]

*Bonitovaná půdně ekologická jednotka (BPEJ)* - je základní určovací a oceňovací jednotka produkční schopnosti zemědělské půdy. Ohraničený územní celek, který má specifické ekologické vlastnosti. Označuje se pětimístným číselným kódem vyjadřujícím půdně-klimatické vlastnosti. [13]

*List vlastnictví* - je evidenční jednotka, která se zakládá v rámci katastrálního území pro skupinu nemovitostí, ke kterým jsou evidovány shodné údaje o vlastnictví. List vlastnictví se dělí na 7 částí (A, B, BI, C, D, E a F).

Část A: Vlastník, jiný oprávněný - obsahuje údaje o vlastníkovi či spoluvlastníkovi nemovitosti.

Část B: Nemovitosti - Obsahuje podrobné údaje o nemovitostech, které vlastník či vlastníci v části A vlastní.

Část B1: Jiná práva – Pokud existuje k některým z nemovitostí uvedených v části B nějaké jiné věcné právo např. zástavní.

Část C: Omezení vlastnického práva - uvádí informace o omezení vlastnického práva k nemovitostem uvedeným v části B. Například předkupní právo, omezení převodu nemovitosti, věcná břemena a podobně.

Část D: Jiné zápisy: Jsou zde uvedeny různé poznámky a též odkazy na listiny a řízení, z kterých se do této části vycházelo.

Část E: Nabývací tituly a jiné podklady k zápisu - obsahuje informace o nabývacích dokumentech k nemovitosti.

Část F: Vztah bonitovaných půdně ekologických jednotek k parcelám - pozemky se zemědělským využitím mají zde zapsanou BPEJ, která vyjadřuje kvalitu půdy. [13] [18]

### **4. Kokeš**

Kokeš je komplexní výpočetní a grafický geodetický program, vytvořený firmou GEPRO, sídlící v Praze 5 Štefánikova 77/52. Poslední verze programu KOKEŠ je verze 16.14. Geodetické údaje o bodech jsou uloženy v seznamech souřadnic. Dále obsahuje moduly pro zpracování měření z terénu, geodetické a konstrukční výpočty, nástroje na kontroly a topologické úpravy dat a další. Je vhodný pro všechny běžné geodetické práce, např. údržbu a zpracování mapových děl. Pro některé speciální úlohy jsou určeny jeho další nástavby.

Vektorový editor je formát vektorových dat, který umožňuje ke každému bodu ukládat spojnici, linii, text či symbol a další množství dat. Prvky výkresu jsou slučovány do objektů, které jsou řazeny do vrstev. Má také bohatý rejstřík způsobů prezentace prvků ve výkresu (barva, tloušťka, styly čar, bodové a liniové symboly, výplně ploch barvou, šrafou, vzorkem atd.). Umožňuje tvorbu výkresů dle norem nebo okamžité potřeby. Nejpoužívanější funkce v panelu nástrojů při tvorbě geometrických plánů lze vidět na Obrázek 1. Tento panel je upraven pro co nejefektivnější využití. Lze si ho upravit kliknutím pravým tlačítkem myši do části s panely nástrojů a vybrat, který panel s funkcemi se má připnout.

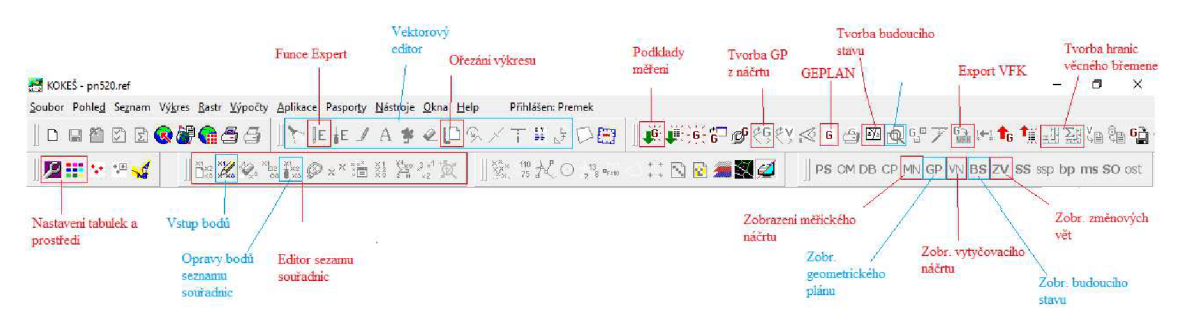

*Obrázek 1 - Panel nástrojů programu KOKEŠ* 

#### **4.1 Geometrické plány**

Komplexní nástavba programu KOKEŠ řeší problematiku geometrických plánů. Výpočetní část, včetně generace výstupních formulářů, se nazývá GEPLAN.

Pro každý geometrický plán v programu KOKEŠ se musí vytvořit samostatná zakázka. Tuto zakázku tvoří seznam referencí, ve kterém jsou pevně definovány některé prvky. V první řadě se pro každou zakázku geometrického plánu určí výkres pro měřický náčrt, pro vytyčovací náčrt, geometrický plán, výkres s náhledem budoucího stavu a s náhledem změnových vět. Dále se pro zakázku zvolí seznam souřadnic, do kterého se ukládají vypočtené body, soubor pro záznam výpočtu (protokol) a skupinové číslo. Všechny tyto údaje se zadají při založení zakázky. Při založení zakázky se v programu KOKEŠ také automaticky nastaví tabulky určené pro tvorbu geometrických plánů (tabulka čar, symbolů, vrstev, barev a tabulka pro funkci "Expert"). Při založení nové nebo otevření existující zakázky se určí, který ze souborů zakázky je vybrán. Obecně mohou být vybrány kterékoliv různé kombinace souborů přiřazených k zakázce. Předpoklad je, že nejčastěji bude vybrán pouze jeden výkres, a to právě ten, ve kterém se pracuje. Navržená technologie přepokládá, že jako první bude uživatel vytvářet měřický náčrt. Při založení zakázky se tedy jako první vybere výkres pro měřický náčrt a poté se pomocí funkce "Expert" tento náčrt začne tvořit. Poté, co je dokončen, se spustí funkce, která vytvoří výkres geometrického plánu funkce "Tvorba GP z náčrtu". Při tomto převodu se automaticky provedou ty operace, které automaticky provést lze. Například se při kopírování vynechají ploty nakreslený vnitřní kresbou, opraví se některé mapové značky, jejichž podoba je odlišná v měřickém náčrtu a v geometrickém plánu apod. Po automatickém převodu lze spustit nástavbu GEPLAN, pro výpočet geometrického plánu a tvorbu formulářů. Jako cílový výkres pro formuláře bude automaticky zvolen ten výkres, do kterého se má daný formulář umísťovat. Geometrický plán se odevzdává v digitální formě, tzv. změnových vět. Technologie proto obsahuje funkci pro automatickou tvorbu výkresu s náhledem budoucího stavu katastrální mapy a výkresu s náhledem změnových vět. Tento výkres vznikne porovnáním výkresu s platným a s budoucím stavem katastrální mapy. Nakonec se musí udělat export do souboru výměnného formátu katastru (VFK), který bude poslán na příslušné katastrální pracoviště v digitální podobě.

#### **4.2 GEPLAN**

Nástavba GEPLAN grafického programu KOKEŠ je určena pro automatizovanou tvorbu geometrických plánů a formulářů. GEPLAN funguje na všech počítačích, na kterých lze spustit program KOKEŠ. Je možné ho provozovat i po síti. Po instalaci zabírá na pevném disku asi 0.5 MB. Další paměť zabírají databázové soubory vytvořených geometrických plánů.

Hlavní úlohou GEPLANU je výpočet zadaného geometrického plánu a sestavení výsledků do požadovaných tabulek (formulářů). Vstupní data, kterými jsou parcely vstupující do geometrického plánu, parcely a díly nového stavu můžeme snadno vytvořit a editovat díky úzkému propojení s programem KOKEŠ. Takto připravená vstupní data budou použita funkcí "Výpočet", která provede automatický výpočet geometrického plánu dále kontrolu mezních odchylek výpočtu výměr a odchylek ve skupině, uložení výsledků do vstupních databázových souborů, které mají strukturu formulářů "Výpočet výměr parcel (dílů)" a "Výkaz dosavadního a nového stavu údajů katastru nemovitostí". Kromě zmíněných formulářů lze snadno vytvořit a vytisknout i další, například popisové pole geometrického plánu, záznam podrobného měření změn (ZPMZ), výkaz údajů o bonitováných půdně ekologických jednotkách (BPEJ) k parcelám nového stavu či seznam souřadnic do geometrického plánu. Všechny tyto formuláře je po výpočtu možné editovat (doplnit potřebné údaje, opravit výsledky apod.)

#### **4.2.1 Vstupy a výstupy GEPLANU**

Vstupními hodnotami pro výpočet geometrického plánu jsou vyplněné tabulky parcel vstupujících do geometrického plánu a nového stavu, popřípadě zjednodušené evidence, které se nacházejí v základním okně GEPLANU. V levém horním rohu se nachází tabulka parcel vstupujících do geometrického plánu. V pravém horním rohu je tabulka zjednodušené evidence a v dolní části najdeme tabulku nového stavu, viz Obrázek 2.

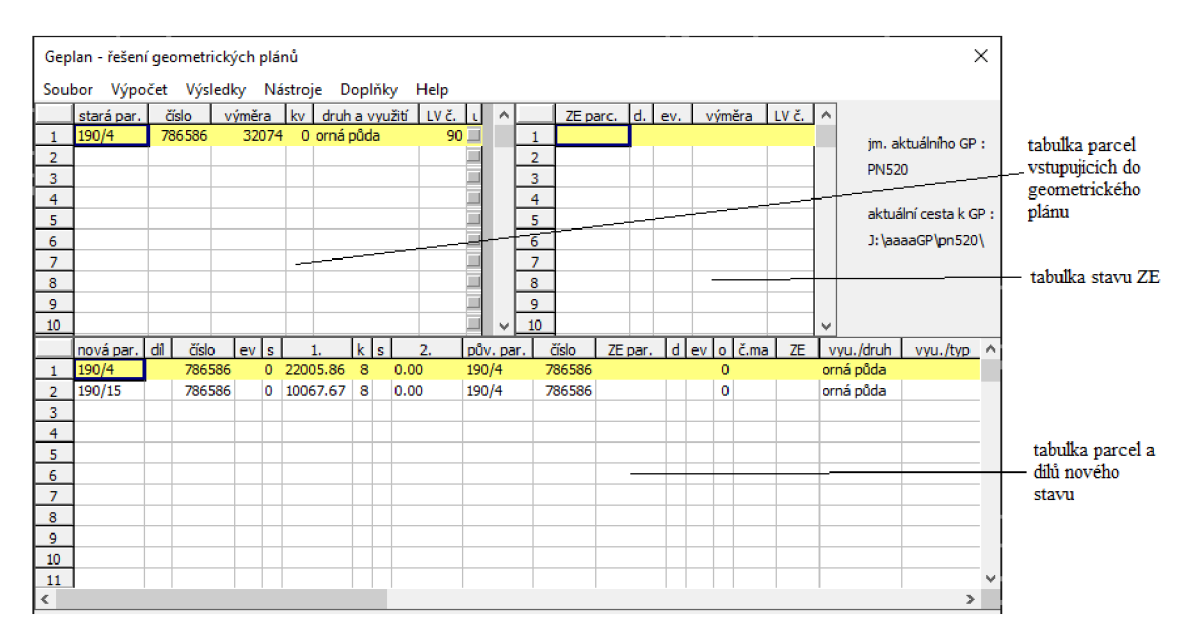

*Obrázek 2 - Vstupní tabulka GEPLANU* 

### **4.2.1.1 Tabulka parcel vstupujících do geometrického plánu**

Tabulka parcel vstupujících do geometrického plánu obsahuje údaje o původních parcelách katastru nemovitostí (parcelní číslo, výměra, kvalita výměry, druh a využití pozemku).

- **Parcelní číslo:** obsahuje parcelní číslo parcely starého stavu (poddělení parcely odděleno lomítkem "/"), stavební parcela se označí znaménkem mínus "-". [9]
- **Výměra:** obsahuje výměru vedenou v písemném operátu katastru nemovitostí, nesmí být záporná nebo rovna nule. [9]
- **Kvalita výměry:** může nabývat hodnot 0, 1 nebo 2.

0: grafická,

1: z přímo měřených měr nebo ze souřadnic bez vyrovnání, 2: z vyrovnaných souřadnic v souřadnicovém systému S-JTSK. [9]

**• Druh a způsob využití pozemku:** obsahuje druh pozemku dosavadní parcely, pokud se jedná o druh s využitím, je využití na prvním místě a je odděleno od druhu pozemku lomítkem "/". [9]

Vstupující parcely lze přidávat, editovat nebo rušit. Vložit novou parcelu lze před jakýkoliv vyplněný řádek tabulky, případně na její konec. Editovat a rušit v tabulce lze samozřejmě jen řádky obsahující data.

Přidání a editace parcely vstupující do geometrického plánu se provádí v zobrazené tabulce na Obrázek 3. Jednotlivé údaje o parcele starého stavu lze přidávat i editovat v příslušných editačních polích a v editačních rozbalovacích seznamech. Lze nalézt i editační pole "vým. kontrolní", do něhož je možno zapsat nebo spočítat plochu parcely, kterou máme z grafického podkladu. Díky výpočtu odchylek pomocí funkce "Výpočet" se ověří správnost grafického podkladu.

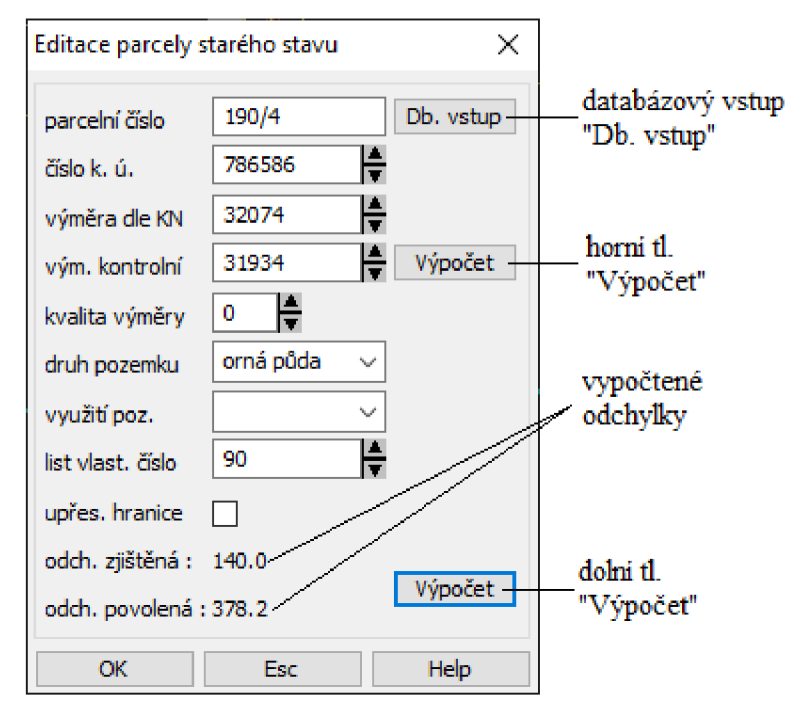

*Obrázek 3 - Editační pole pro parcelu vstupující do geometrického plánu* 

#### **Vysvětlení jednotlivých funkcí:**

- **horní funkce "Výpočet"** provede kontrolní výpočet výměry dané parcely a zobrazí výsledek v editačním poli "vým. kontrolní". [9]
- dolní funkce "Výpočet" provede výpočet odchylek mezi výměrou parcely dle katastru nemovitostí a určenou z grafiky. Tuto odchylku porovná s maximální povolenou odchylkou. Pokud je tato odchylka překročena, je to zvýrazněno výpisem chybového hlášení, které se zobrazí na monitoru. [9]
- **Databázový vstup "Db. vstup"** doplní údaje o parcele podle parcelního čísla z databáze parcel. [9]
- funkce "OK" ukončí úlohu a uloží změny v tabulce na aktuálním řádku starého stavu. [9]
- **funkce "Esc"** ukončí úlohu bez zapsání editací v tabulce. [9]

Předpoklady pro úspěšné přidání či editaci jsou, že editační pole "parcelní číslo" nesmí být prázdné a pole "výměra dle KN" nesmí být záporná nebo nulová.

Z tabulkového menu lze volbou "Rušení parcely starého stavu" vymazat údaje o původní parcele na aktuálním řádku tabulky. Tento záměr je potřeba ještě znovu potvrdit, protože vymazání parcely je nenávratný proces.

#### **4.2.1.2 Tabulka zjednodušené evidence**

Tabulka zjednodušené evidence obsahuje údaje o parcelách vedených v dřívějších evidencích:

- **Parcelní číslo** obsahuje parcelní číslo parcely vedené v zjednodušené evidenci (Evidence nemovitostí, Pozemkový katastr a Grafický příděl), stavební parcela se označí znaménkem "-". [9]
- **Díl parcely** obsahuje díl parcely, který chceme označit podle měřického náčrtu. [9]
- **Původní evidence** obsahuje v jaké bývalé evidenci je parcela vedena. [9]
- **Výměra** obsahuje výměru dané parcely, nesmí být záporná nebo nulová. [9]

**• List vlastnictví** - obsahuje číslo listu vlastnictví, na kterém je parcela vedena. [9]

Parcely zjednodušené evidence je možné přidávat, editovat či rušit pouze pomocí voleb v tabulkovém menu. Vložit novou parcelu lze před i za jakýkoliv vyplněný řádek tabulky. Editovat a rušit lze pouze vyplněné řádky tabulky.

Přidání a editace parcely zjednodušené evidence se provádí v zobrazené tabulce na Obrázek 4. Jednotlivé údaje o parcele zjednodušené evidence lze přidávat i editovat v příslušných editačních polích a editačních rozbalovacích seznamech.

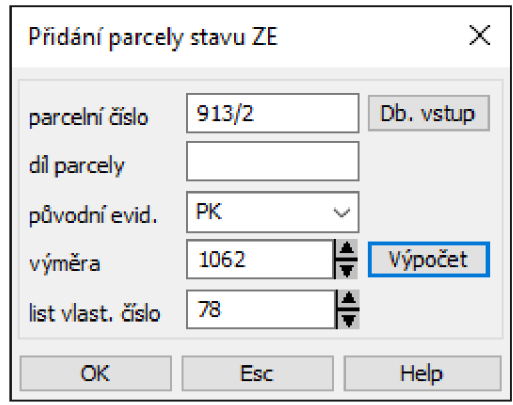

*Obrázek 4 - Editační pole pro parcelu zjednodušené evidence* 

#### **Vysvětlení jednotlivých funkcí:**

- funkce Databázový vstup "Db. vstup" doplní výměru parcely podle zadaného parcelního čísla. [9]
- funkce "Výpočet" provede výpočet výměry dané parcely zjednodušené evidence a zobrazí výsledek v editačním poli "výměra". [9]
- funkce "OK" ukončí úlohu a uloží změny v tabulce na aktuálním řádku zjednodušené evidence. [9]
- funkce "Esc" ukončí úlohu bez zápisu změny do tabulky zjednodušené evidence. [9]

Pro úspěšné uložení editace zjednodušeného stavu musí platit, že následující editační pole "parcelní číslo" není prázdné a pole "výměra" není nulová nebo záporná.

Z tabulkového menu lze pomocí "Rušení parcely zjednodušené evidence" vymazat údaje o parcele na aktuálním řádku tabulky. Vymazání je potřeba ještě jednou potvrdit, protože tento krok je nevratný.

#### **4.2.1.3 Tabulka parcel a dílů nového stavu**

Tabulka parcel a dílů nového stavu obsahuje následující údaje o jednotlivých dílech geometrického plánu.

> Parcelní číslo - obsahuje číslo parcely nového stavu poddělení parcely je odděleno lomítkem "/". Stavební parcela se značí znaménkem mínus  $, -$ " $. [9]$

- **Díl** obsahuje název dílu, lze ho zapsat i ve tvaru např. a+b+c. [9]
- **součinitel** obsahuje zkratku způsobu určení výměry. [9]
- **výměra** obsahuje výpočet výměry, lze ji uvádět na setiny metru čtverečních, které se využijí při rozdělování odchylky v uzávěru skupiny. [9]
- **Parcelní číslo staré parcely** obsahuje číslo původní parcely, z níž daný díl vznikl. [9]
- **Číslo katastrálního území** obsahuje šestimístné číslo příslušného katastrálního území, ve kterém se daná parcela nachází. V případě geometrického plánu pro jedno katastrální území může zůstat pole nevyplněné. [9]
- **Parcelní číslo parcely zjednodušené evidence** obsahuje parcelní číslo parcely zjednodušené evidence, ve které se daný díl nachází. U zbytkové parcely se uvede její vlastní číslo z tabulky stavu zjednodušené evidence.
- **Číslo listu mapy** lze zadat dva listy mapy oddělené čárkou. [9]
- **Druh a způsob využití pozemku** obsahuje druh nově vzniklého pozemku, pokud se jedná o druh s využitím, je využití na prvním místě a od druhu je odděleno lomítkem "/". V dialogu je pro záznam využití zvláštní editační pole. [9]
- **Typ a využití stavby** obsahuje typ s využitím stavby, pokud se jedná, o stavbu s využitím je využití na prvním místě a je od typu odděleno též lomítkem "/". Taktéž je v dialogu pro zadání zvláštní editační pole. [9]
- **BPEJ** obsahuje číslo BPEJ na parcele nebo části parcely dle geometrického plánu. Pokud je na listu více bonit, zapíší se tyto bonity

za sebe a odděleny budou čárkou s uvedením výměry za pomlčkou. Výměry jsou vyrovnány na výslednou výměru dílu.

Díly nového stavu je možno přidávat, editovat nebo rušit pouze pomocí voleb v tabulkovém menu nad tabulkou. Vložit novou parcelu lze před i za jakýkoliv řádek tabulky, editovat či rušit lze pouze vyplněné řádky tabulky.

Přidání a editace dílů nového (budoucího) stavu se provádí v zobrazené tabulce na Obrázek 5. Jednotlivé údaje o dílech nového stavu lze přidávat i editovat v příslušných editačních polích a editačních rozbalovacích seznamech. [9]

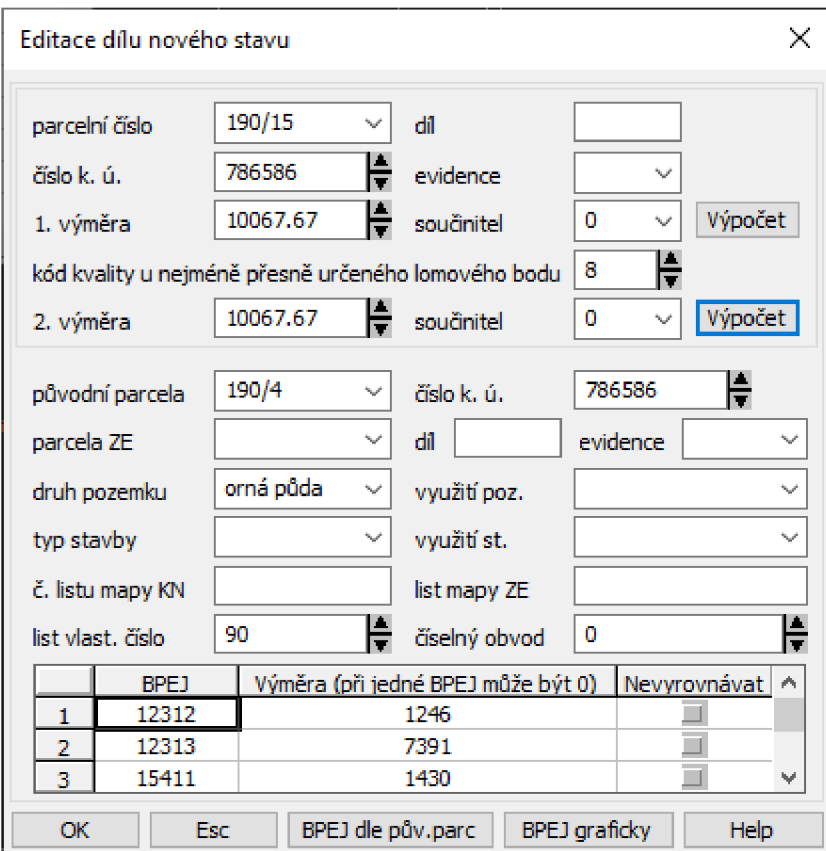

*Obrázek 5 - Editační pole pro parcelu a díl nového stavu* 

#### **Vysvětlení jednotlivých funkcí:**

- horní funkce "Výpočet" po stisknutí bude proveden výpočet výměry dané parcely či dílu zadaného v editačním poli "parcelní číslo" a výsledek bude zobrazen v editačním poli "1. výměra". [9]
- dolní funkce "Výpočet po stisknutí bude proveden výpočet výměry daného dílu parcely zadaného v editačním poli "parcelní číslo" a výsledek bude zobrazen v editačním poli "2. výměra". [9]
- **funkce "OK"** ukončí úlohu a provede uložení změn v tabulce. [9]
- **funkce "Esc"** ukončí úlohu bez zápisu změn v tabulce. [9]
- **funkce "BPEJ dle pův. parcely"** převezme kódy BPEJ a jejich výměry z původní parcely. [9]
- **funkce BPEJ graficky** převezme výměry a kódy BPEJ z grafiky. [9]

Pokud ponecháme prázdné editační pole původní parcely, považuje se tato nová parcela za určenou pro vyrovnání dílů, na číselně určenou výměru nebo kontrolní výpočet výměry nové parcely, pokud je shodné parcelní číslo, díl, nové a zjednodušené evidence. Zároveň původní parcela není uvedena, jedná se o zbytkovou parcelu zjednodušené evidence.

I v tomto případě platí to samé, jako u tabulky parcely vstupující do geometrického plánu stavu a zjednodušené evidence, a to že pro úspěšné uložení parcely nebo dílu nového stavu, nesmí zůstat pole parcelní číslo prázdné a výměra nesmí být nulová či záporná.

"Rušení parcely, dílu nového stavu" vymaže údaje o parcele na aktuálním řádku tabulky. Vymazání je potřeba ještě jednou potvrdit, protože tento krok je nevratný.

### **5. Závazné právní předpisy pro vyhotovení geometrických plánů**

Právní předpis, který definuje geometrický plán je § 2 písmena j) zákona č. 256/2013 Sb., Zákon o katastru nemovitostí (katastrální zákon), který definuje geometrický plán jako *"technický podklad pro vyhotovování listin, na základě, kterých má dojít ke změnám v souboru geodetických informací a* v *souboru popisných informací. ". [1 ]* Dále jeho náležitosti a podrobnosti specifikuje vyhláška č. 357/2013 Sb., o katastru nemovitostí (katastrální vyhláška) ve znění platných předpisů.

### **6. Obsah a náležitosti geometrického plánu**

Obsah a náležitosti geometrického plánu upravuje § 84 vyhlášky č. 357/2013 Sb. Tím je zajištěna jednotnost vyhotovování geometrických plánů na území celé České republiky. V souladu s touto vyhláškou jsou v geometrickém plánu uváděny pouze údaje, které jsou nezbytné pro vytvoření příslušných listin, na jejichž základě bude proveden zápis do katastru nemovitostí. Geometrický plán tvoří tyto části:

- Popisové pole
- Grafické znázornění
- Seznam souřadnic
- Výkaz dosavadního a nového stavu údajů katastru
- Výkaz údajů o bonitovaných půdně ekologických jednotkách (BPEJ)

V další části této kapitoly popíšu základní části geometrického plánu.

#### **6.1 Popisové pole**

Popisové pole obsahuje základní údaje: označení geometrického plánu pomocí jeho čísla, které tvoří číslo ZPMZ a číslo zakázky (0425-10/2023), lokalizaci změny (okres, obec, katastrální území a mapový list), údaje o osobě, která geometrický plán vyhotovila, dále účelu, pro který byl geometrický plán vytvořen, způsob určení výměr, uvedení předepsané stabilizace nových hranic pozemků a seznámení dosavadních vlastníků s průběhem hranic v terénu.

#### **6.2 Grafické znázornění**

Je vyhotovováno podle vyhlášky č. 357/2013 Sb. v počítačovém programu např.: KOKEŠ, GROMA nebo GEUS, ve vhodně zvoleném měřítku jako kopie nebo zvětšenina katastrální mapy s červeným zákresem změny v ní.

### **6.3 Výkaz dosavadního a nového stavu údajů katastru nemovitostí**

Dle § 84 odst. (4) vyhlášky č. 357/2013 Sb. obsahuje v tabulce tyto údaje o dotčených parcelách - jejich čísla parcel, výměru, druh pozemku a způsob využití. [3]

Nový stav obsahuje výsledný stav geometrického plánu, tj. čísla parcel nového stavu, jejich výměry, druh pozemku, způsob využití, typ stavby a způsob určení výměr.

Porovnání se stavem evidence právních vztahů obsahuje díly parcel, díly dřívější pozemkové evidence, dále obsahuje čísla listů vlastnictví, výměru a označení dílu parcely.

### **6.4 Výkaz údajů o bonitováných půdně ekologických jednotkách (BPEJ)**

Obsahuje parcelní číslo a informace o BPEJ, které se vztahují k pozemkům se zemědělským využitím nového stavu katastru nebo zjednodušené evidence. Číslo BPEJ pozemku přiděluje Státní pozemkový úřad.

Výkaz BPEJ se nevyhotovuje u geometrických plánů, který se týká pozemků, které nejsou vedeny v katastru nemovitostí jako zemědělské a dále pro geometrický plán, který je vyhotovován pro zřízení věcného břemena k části pozemku.

#### **6.5 Seznam souřadnic**

Nedílnou součástí geometrického plánu je i seznam souřadnic. Tento seznam obsahuje souřadnice nové nebo zpřesněné hranice parcel a souřadnice navazujících kontrolních bodů. Souřadnice jsou uvedeny v souřadnicovém systému JTSK v pořadí souřadnic Y, X v metrech s přesností na dvě desetinná místa.

### **7. Geometrické plány a jejich využití v katastru nemovitostí**

Využití geometrického plánu v katastru nemovitostí je zakotveno v § 7 odst. (3) zákona č. 256/2013 Sb., který říká, že "Týká-li se právo, které má být na základě listiny *zapsáno do katastru, jen části pozemku evidovaného v katastru, musí být s listinou spojen geometrický plán, který část pozemku vymezuje. Geometrický plán se považuje za součást listiny." [1]* Dále podle § 48 odst. (1) zákon č. 256/2013 Sb., říká že *"Geometrický plán je neoddělitelnou součástí listiny, podle které má být proveden zápis do katastru, je-li třeba předmět zápisu zobrazit do katastrální mapy, má-li být*  zpřesněno jeho geometrické a polohové určení nebo byl-li průběh hranice určen *soudem. " [1]* To znamená, že geometrický plán musí být součástí listiny už při podání žádosti na vklad.

Rád bych poukázal na skutečnost, která není všem tak úplně zřejmá. Geometrický plán nepředstavuje sám o sobě žádný právní úkon. Je to pouze technický podklad pro vyhotovení listin, podle kterých má dojít ke změnám v souboru popisných a geodetických informací. Nebere se jako právní úkon zejména kvůli tomu, že sám o sobě neznamená žádný projev vůle. Je pouhým znázorněním či zobrazením určitého pozemkového uspořádání, ať stávajícího, minulého nebo budoucího.

V § 79 vyhlášky č. 357/2013 Sb. je uvedeno za jakým účelem se geometrický plán vyhotovuje [3]:

- a) změnu hranice katastrálního území,
- b) rozdělení pozemku,
- c) změnu hranice pozemku,
- d) vyznačení nebo změnu obvodu budovy, která je hlavní stavbou na pozemku a vodního díla,
- e) určení hranic pozemků při pozemkových úpravách,
- f) doplnění souboru geodetických informací o pozemek dosud evidovaný zjednodušeným způsobem,
- g) opravu geometrického a polohového určení nemovitosti,
- h) upřesnění nebo rekonstrukci údajů o parcele podle přídělového řízení,
- i) průběh vytyčené nebo vlastníky zpřesněné hranice pozemků,
- j) průběh hranice určené soudem,
- k) vymezení rozsahu věcného břemene k části pozemku.

V následující části se podíváme podrobněji na základní druhy geometrických plánů a jejich využití v katastru nemovitostí. Je samozřejmé, že jeden geometrický plán nemusí být vyhotovený jen pro jeden účel.

#### **7.1 Geometrický plán pro rozdělení pozemku**

Geometrický plán pro rozdělení pozemku je technický podklad pro vklad práva k oddělovaným částem parcel. Předmět zápisu je třeba zakreslit do katastrální mapy. Je neoddělitelnou součástí právní listiny, na jejímž podkladě dochází k zápisu do katastru nemovitostí.

Předtím než přistoupíme k dělení pozemku, potřebujeme získat souhlas stavebního úřadu, kde musíme podat žádost o vydání rozhodnutí o dělení a scelování pozemků. K tomu přiložíme návrh geometrického plánu. Samozřejmě je tu i možnost, že rozhodnutí o dělení a scelování pozemků není třeba, [6] a to podle § 82 odstavce (3) zákona č. 183/2006 Sb. o územním plánování a stavebním řádu (stavební zákon) nebo např. po rozhodnutí pozemkového úřadu při pozemkových úpravách [5] podle zákona č.

139/2002 Sb., o pozemkových úpravách a pozemkových úřadech a o změně zákona č. 229/1991 Sb., o úpravě vlastnických vztahů k půdě a jinému zemědělskému majetku, ve znění pozdějších předpisů.

Geometrický plán pro rozdělení pozemku lze vyhotovovat třemi různými způsoby. Ten nejjednodušší způsob je tvorba pro "jednoho nabyvatele". Takovéto dělení lze provést pouze v případě, že se geometrický plán vyhotovuje pouze pro jednoho majitele a nikdo jiný do geometrického plánu nevstupuje díky tomuto způsobu. Nemusíme jednotlivým dílům přiřazovat písmena, o jaký díl se jedná. Druhý způsob je rozdělení na díly, ten je složitější. Každé oddělené části parcely se přiřadí písmeno, o jaký díl se jedná nebo přímo parcelní číslo. Díly bez parcelních čísel se sloučí s parcelami, ke kterým dle geometrického plánu mají. Pozor, díl, ani parcely není přípustné slučovat, pokud jsou evidované různé údaje o právech nebo upozorněních (dle § 35 odst. (7) písm. a) až g) vyhlášky č. 357/2013 Sb.) [3] Třetí ukázku vyhotovení lze naleznout v přílohách, a to rozdělením na samostatné parcely. Odděleným částem se přiřadí vlastní parcelní čísla a vzniknou tím nové parcely. Je tu ale zásada, že parcele, která zůstává původnímu majiteli, zůstane původní parcelní číslo a parcela, která se bude prodávat, dostane nové parcelní číslo. O parcelní číslo zažádáme při tvorbě geometrického plánu a katastrální pracoviště ho přidělí na základě této žádosti.

### **7.2 Geometrický plán pro vyznačení nebo změnu obvodu budovy, která je hlavní stavbou na pozemku a vodního díla**

Dle § 3 odstavce (1) písmene b) a c) zákona č. 256/2013 Sb., o katastru nemovitostí jsou předmětem evidence katastru nemovitostí budovy, kterým se číslo popisné přiděluje, a kterým se nepřiděluje. [1] Pro jejich vyznačení je potřeba předložit geometrický plán, který znázorňuje polohové umístění budovy a pozemek, který je v katastru nemovitostí evidován v druhu pozemku jako zastavěná plocha a nádvoří. Vzhledem k tomu, jak je budova v katastru nemovitostí definována podle § 2 písmene a) zákona č. 256/2013 Sb., je zřejmé, že se v katastru nemovitostí evidují pouze budovy nadzemní a budovy podzemní nejsou předmětem evidence. [1]

V případě že se jedná o novou budovu, jsou dva způsoby, jak ji v katastrální mapě zobrazit. Buď lze budovu zakreslit vnitřní kresbou a bude mít stejné parcelní číslo jako pozemek, který je v katastru nemovitostí evidován v druhu pozemku jako zastavěná plocha a nádvoří. Druhý způsob je ten, že budova ponese vlastní parcelní číslo a v tuto chvíli záleží na tom, jestli v daném katastrálním území existuje jedna nebo dvě řady číslování. Pokud existuje pouze jedna číselná řada, můžeme parcele přidělit parcelní číslo, které má stejné kmenové číslo jako parcela, na které se nachází. Bude mít akorát jiné podlomení, které nám na podkladě žádosti udělí katastrální pracoviště. V případě že má dvě číselné řady, musíme zažádat o nové parcelní číslo pro stavební parcelu, která v popisných informacích nese označení "st."

### **7.3 Geometrický plán pro vymezení rozsahu věcného břemena k části pozemku**

Věcné břemeno se vytváří v podstatě ze dvou důvodů. První případ nastává ve chvíli, kdy se pozemek nachází mezi veřejnou komunikací a pozemkem souseda. V takovém případě je potřeba umožnit sousedovi přístup na jeho pozemek za pomoci věcného břemena. Druhý nejčastější případ pro vyhotovení geometrického plánu pro vyznačení věcného břemena je, že inženýrské sítě, vedoucí přes parcelu, mají jiného vlastníka než parcela, na které se inženýrské sítě nachází. Majitel inženýrské sítě musí mít možnost je spravovat a udržovat, popřípadě opravit. V takovém případě se věcné břemeno vyznačuje podle trasy inženýrské sítě včetně ochranného pásma. Většinou se vyhotovuje na podkladě dokumentace skutečného provedení stavby (DSPS). Geometrický plán pro vymezení věcného břemena k části pozemku s DSPS lze nalézt v přílohách. Pokud je některým z těchto problémů zatížena celá parcela, není potřeba vyhotovovat geometrický plán a věcné břemeno se umístí na celou parcelu.

### **7.4 Geometrický plán pro průběh vytyčené nebo vlastníky zpřesněné hranice pozemků**

Zpřesnění hranice pozemků lze provést jen v případě, že se bod nachází do mezních odchylek přesnosti dosavadního geometrického a polohového určení. V případě, že se jedná o vlastnickou hranici, je potřeba souhlas obou vlastníků. Souhlas dají podpisem "souhlasného prohlášení", podpisy musí být úředně ověřeny. To není potřeba v případě, pokud úředně oprávněný zeměměřický inženýr, který ověřil geometrický plán, na tomto prohlášení písemně potvrdil pomocí průkazů totožnosti, že se jedná o vlastníky pozemků. [3] Podle § 35 odst. (3) vyhlášky č. 357/2013 Sb. zpřesnit lze hranice, na kterých se nalézají body s kódem kvality 4-8 viz *Tabulka 1, též* se musí nacházet v mezních odchylkách. Pokud není tato podmínka splněna, musí se provést geometrický plán pro opravu geometrického a polohového určení nemovitosti. [3]

| kódy<br>kvality | $m_{xy}$<br>[m]            | $\mathbf{U}_{\mathbf{xy}}$<br>[m] | $U_p$<br>[m] |  |  |
|-----------------|----------------------------|-----------------------------------|--------------|--|--|
| 3               | 0.14                       | 0.28                              | 0.40         |  |  |
| 4               | 0.26                       | 0.52                              | 0.74         |  |  |
| 5               | 0.50                       | 1.00                              | 1.41         |  |  |
| 6               | 0.21                       | 0.42                              | 0.59         |  |  |
| 7               | 0.50                       | 1.00                              | 1.41         |  |  |
| 8               | 1.00                       | 2.00                              | 2.83         |  |  |
| $m_{xy}$        | střední souřadnicová chyba |                                   |              |  |  |
| $U_{xy}$        | mezní souřadnicová chyba   |                                   |              |  |  |
| $\mathsf{U_p}$  | mezní polohová chyba       |                                   |              |  |  |

*Tabulka 1 - Vyjádření kódů kvality v katastru nemovitostí* 

### **8. Proces tvorby geometrického plánu**

Postup tvorby geometrického plánu lze rozdělit do šesti základních částí

- Objednávka geometrického plánu
- Zažádaní podkladů z katastrálního pracoviště pro zaměření a tvorbu geometrického plánu
- Zaměření geometrického plánu
- Zpracování geometrického plánu
- Ověření a potvrzení
- Předání ověřeného a potvrzeného geometrického plánu objednavateli

Každý z těchto procesů je neoddělitelnou součástí tvorby geometrického plánu.

Tyto jednotlivé kroky v následující části blíže vysvětlím a objasním problematiku s nimi spojenou.

#### **8.1 Objednání geometrického plánu**

Vše začíná tím, že zákazník přijde za geodetem s tím, že něco potřebuje. Problém nastává ve chvíli, kdy neví, co vlastně potřebuje a geodet to musí zjistit, což kolikrát není úplně jednoduché. Po domluvě se zákazníkem a zjištěním, že potřebuje geometrický plán, musí zákazník podat základní informace, a to v jakém katastrálním území se jeho nemovitost nalézá, parcelní číslo a kontaktní údaje, aby bylo možné se s ním spojit. Dle mého názoru je nejlepší způsob pro sdílení těchto informací zaslání emailu, protože je zpětně dohledatelný a vytištěný se založí do zakázky.

Předtím, než geodet zakázku přijme, je dobré podívat se na internetové stránky Českého úřadu zeměměřického a katastrálního (ČUZK) do nahlížení do katastru nemovitostí. Zobrazit si katastrální mapu s parcelou zákazníka a zobrazit vrstvu "podrobné body s vyjádřením přesnosti – KN". Na podrobných bodech se zobrazí buď červené nebo zelené kolečko. Kolečko zelené značí bod kódu kvality 3. Červené značí bod kódu kvality 4, až 8 viz Obrázek 6. [12]

Cenu geometrického plánu určí geodet podle několika faktorů. První se řeší složitost, poté velikost a nakonec jak daleko se nachází území, kde se má geometrický plán vyhotovit. Cena se uvádí v měrných jednotkách. Jedna měrná jednotka je přibližně 100 m hranice. Ve firmě, kde pracuji, stojí jedna měrná jednotka přibližně 4 000 Kč.

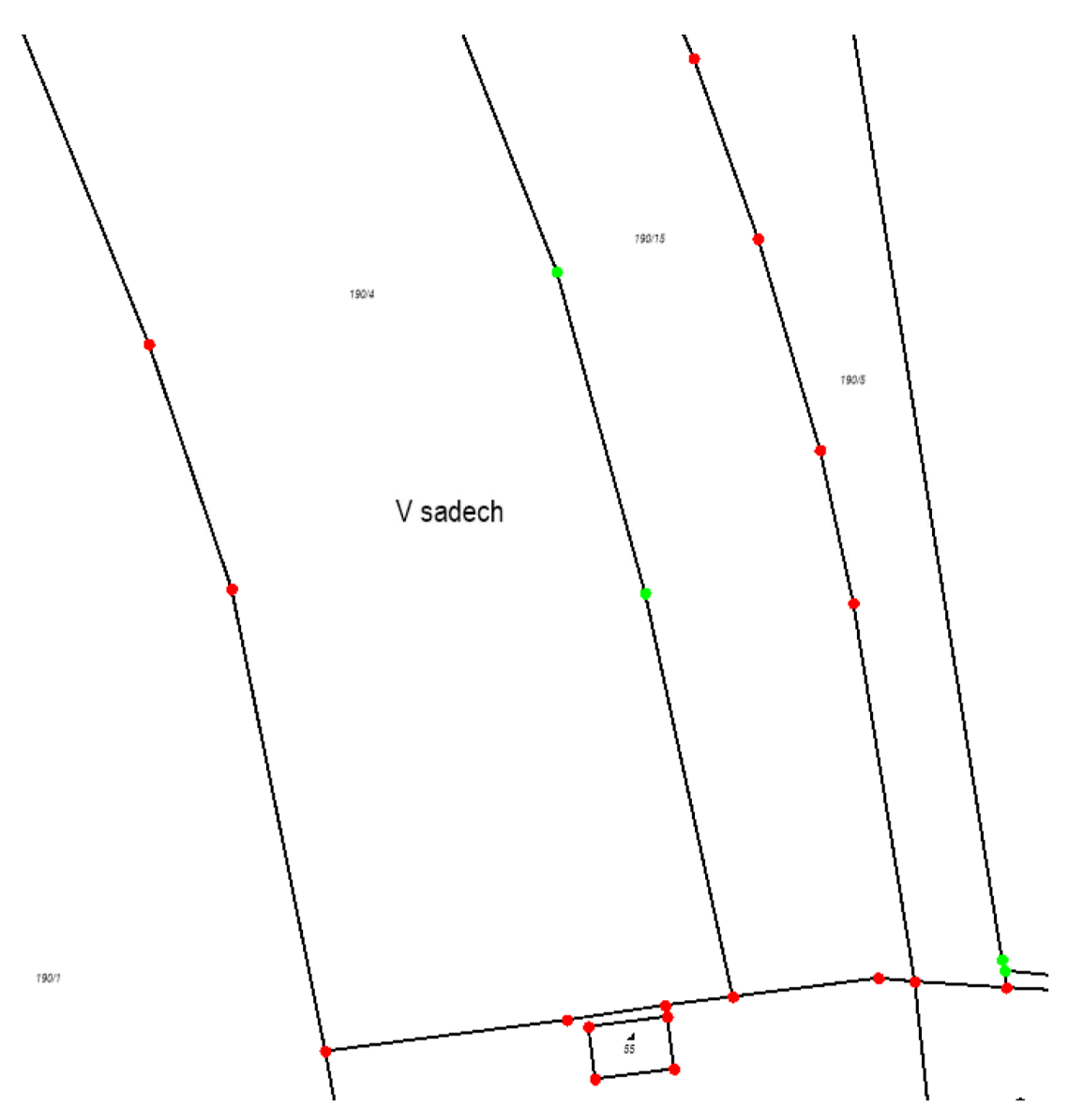

*Obrázek 6 - Podrobně body s vyjádřením kvality dle katastru nemovitostí* 

Následně je potřeba domluvit se zákazníkem, zda chce být přítomen při měření. Pokud ano, je nutné se domluvit na konkrétním termínu.

### **8.2 Zažádání dat z katastrálního pracoviště pro tvorbu geometrického plánu**

Další krok je žádost o data z katastrálního pracoviště, abychom mohli vyhotovit geometrický plán, který si zákazník objednal. Žádost o podklady z katastrálního pracoviště lze vytvořit v prostředí programu KOKEŠ. Pomocí funkce "Podklady měření" se otevře záložka s názvem "Založení zakázky geometrického plánu", kde se zvolí, do které složky se vytvoří soubor seznam referencí (REF) s názvem polní náčrt (pn) "pn.ref" za pn se pak doplní číslo ZPMZ. Toto bude zpracovateli geometrického plánu přiděleno od katastrálního pracoviště. Pomocí funkce "Přidat" se vybere okres a katastrální území, kde se bude geometrický plán řešit. Jako další krok se vyplní dotčené parcely a to v jaké jsou vedeny evidenci (KN, EN, PK, GP a JPK). Program KOKEŠ poté automaticky doplní ID parcely.

- Katastr nemovitostí (KN) Vznikl ke dni 1. 1. 1993 na základě zákona č. 344/1992 Sb. o katastru nemovitostí České republiky (katastrální zákon) a zákona č. 265/1992 Sb., o zápisech vlastnických a jiných věcných práv k nemovitostem. Je veřejným souborem údajů o nemovitostech v České republice, zahrnující jejich popis, soupis, geometrické a polohové určení a zápis práv k těmto nemovitostem. [1]
- Evidence nemovitostí (EN) Vzniká na základě zákona č. 22/1964 Sb. nahrazuje Jednotnou evidenci půdy (JEP). Na rozdíl od JEP jsou předmětem evidence nejen užívací, ale i vlastnické vztahy. [16]
- Pozemkový katastr (PK) Vznikl na základě zákona č. 177/1927 Sb., o pozemkovém katastru a jeho vedení (tzv. katastrální zákon). Pozemkový katastr byl definován jako geometrické zobrazení, soupis a popis veškerých pozemků v Československé republice. [15]
- Grafické příděly (GP) Grafický přídělový plán tvořil měřickou část přídělového operátu a byl zpravidla vyhotovován na zmenšeninách katastrálních map do měřítka 1 : 5000. Vytyčené hranice parcel se v terénu označovaly pouze kolíky a nové hranice byly do plánu zakreslovány co nejjednoduššími způsoby. Z takto přibližných zákresů byly zjišťovány dalším jednoduchým způsobem i výměry dělených parcel. [17]

• Parcela bývalého pozemkového katastru z jiného katastrálního území (JPK) Do okna "číslo zakázky" se doplní číslo zakázky např.: 10/2023. Pomocí funkce

"WFS ČÚZK" program KOKEŠ zobrazí dotčenou parcelu. V katastrální mapě se pomocí kliknutím levým tlačítkem myši na číslo parcely vyberou zbylé dotčené parcely. Poté lze spustit funkci "Založení řízení", tím se zarezervuje číslo ZPMZ, na které se dá podívat funkcí "Detail/Rezervace". Toto číslo se pak doplní do názvu složky a souboru REF. Dále je třeba zažádat o výřez z katastrální mapy pomocí funkce "Výřez/Export VFK", kde se automaticky vytvoří výřez, ve kterém jsou celé dotčené parcely. Výřez se dá vytvořit pomocí funkce "Obdélník" či "Polygon". Velikost výřezu je praktické volit nejen pro dotčené parcely, ale i pro nejbližší okolí. Ke každé parcele ve výřezu, kde je parcelní číslo, zašle katastrální pracoviště informace ve výměnném formátu: okres, obec, katastrální území, číslo parcely, výměra  $[m^2]$ , původ parcely, list katastrální mapy, způsob určení výměry, druh pozemku, využití pozemku, způsob ochrany, seznam BPEJ, oprávněné osoby a list vlastnictví. Požadovaná data katastrální pracoviště zasílá do druhého dne.

Tato data je třeba naimportovat do programu KOKEŠ. To zpracovatel udělá tak, že do programu KOKEŠ vloží soubor REF a opět otevře funkci "Podklady měření". Poté spustí funkci "Stav" a ten si sám vyhledá soubor VFK, který obsahuje následující datové bloky, viz Obrázek 7.

- **&HSKUPINA** zkratka skupin datových bloků
- **• "NEMO"**-Nemovitosti
- **"BDPA"** Bonitní díly parcel
- **"VLST"** Vlastnictví
- **"JPVZ"** Jiné právní vztahy
- **"PKMP"** Prvky katastrální mapy
- **"BPEJ"** Bonitovaná půdně ekologická jednotka
- "GMPL" Geometrický plán
- **• "REZE"** Rezervovaná čísla
- **"DEBO"** Definiční body

Dále spustí funkci "Založení GP". Nakonec zpracovatel zvolí vztažné měřítko a zobrazí se výřez, o který zažádal.

&HCODEPAGE;"UTF-8"

&HSKUPINA;"NEHO";"BDPA";"VLST";"JPVZ";"PKMP";"BPEJ";"GMPL";"REZE";"DEBO"

&H]MENO;"WSGP - PRMARE\_GP" &HPLATNOST;"10.08.2022 18:34:25";"10.03.202 2 13:34:25 " *Obrázek 7 - Datové bloky souboru WFK* 

#### **8.3 Zaměření a zpracování geometrického plánu**

Než geodet začne provádět měření, musí nahrát data do přístrojů, aby bylo možno provést kontroly a sám měl kontrolu, že měří nebo vytyčuje správné body. Do přístroje Leica se nahrávají tyto dva soubory, a to výřez katastrální mapy ve formátu "dxf" a seznam souřadnic bodů, které budou vytyčeny pro kontrolu souladu stavu katastrální mapy se stavem v terénu (ve formátu "stx") a např. do přístroje Trimble se nahrává výřez ve formátu "dxf" a seznam souřadnic ve formátu "csv". Většinou se jim dají názvy podle čísla náčrtu, takže stejně jako u názvu seznamu referencí.

### **8.3.1 Zaměření a zpracování geometrického plánu pro vymezení rozsahu věcného břemena k části pozemku**

Při výstavbě rodinného domu byla zaměřena osa inženýrské sítě vedoucí přes pozemky 4495/1, 4443/1, 443/4 a 4444/4 viz Obrázek 8. Věcné břemeno bude zřízeno pouze na pozemcích 4495/1 a 4443/1, protože ostatní pozemky patří objednavateli (vlastníku inženýrské sítě). Zaměření proběhlo v rámci dokumentace skutečného provedení stavby (DSPS) z tohoto důvodu nebude součástí příloh geometrického plánu. Do příloh se přiloží na místo toho soubor DSPS obsahující technickou zprávu, grafické znázornění zaměření a seznam souřadnic ve formátu "pdf".

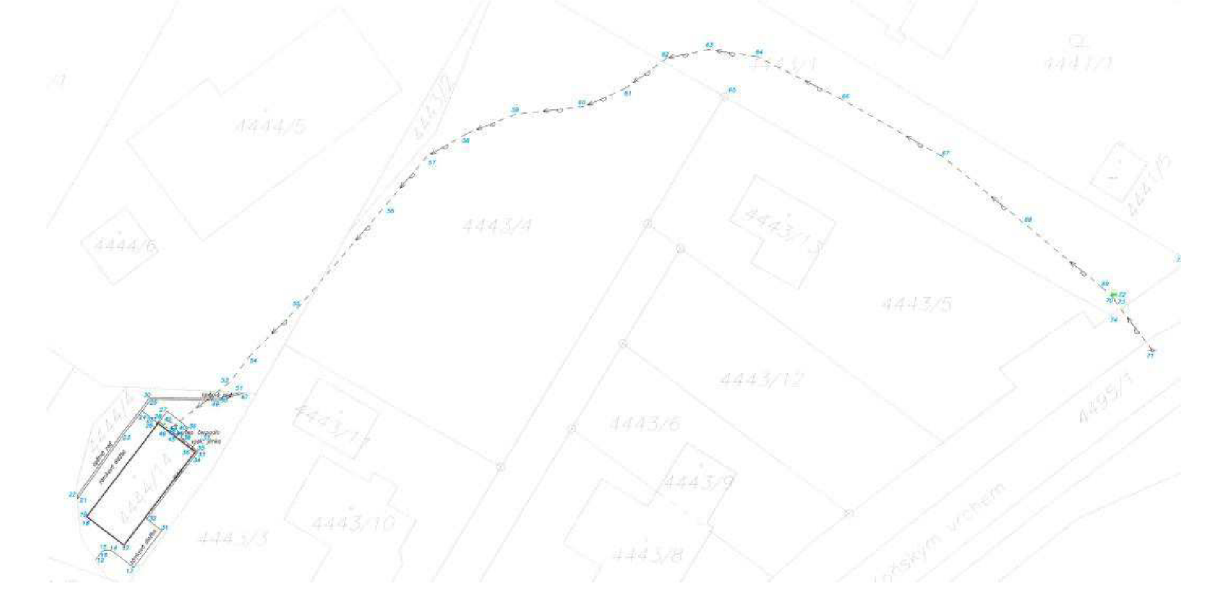

#### *Obrázek 8 - Grafické znázornění DSPS*

Zpracování geometrického plánu proběhne v programu KOKEŠ. V první řadě se v KOKEŠI spustí soubor "ref", dále se naimportují body osy věcného břemena. Tyto body je zapotřebí přečíslovat, protože při měření DSPS nám ještě nebylo přiděleno číslo ZPMZ. Přečíslování provedeme v programu KOKEŠ, abychom měli toto přečíslování zaprotokolované. Osa věcného břemena se bude číslovat od 5001, protože jsou to pomocné body. V tuto chvíli nakreslíme měřický náčrt pomocí funkce "Expert", viz Obrázek 9. Video postup se nachází v příloze 4.1. V neposlední řadě pomocí funkce "Tvorba GP z náčrtu" vytvoříme grafickou část geometrického plánu ve které doplníme oměrné míry ze souřadnic, viz Obrázek 10. Dále se vytvoří budoucí stav a změnové věty. Pomocí funkce "GEPLAN" vytvoříme tabulky pro výpočet a formuláře potřebné do příloh geometrického plánu. Nakonec se vytvoří soubor "VFK", pomocí kterého proběhne změna v katastrální mapě a tisky potřebných formulářů ve formátu "pdf". Názvy a formát těchto příloh a geometrického plánu specifikuje bod 18.4 přílohy vyhlášky č. 357/2013 Sb., viz Obrázek 29. [3]

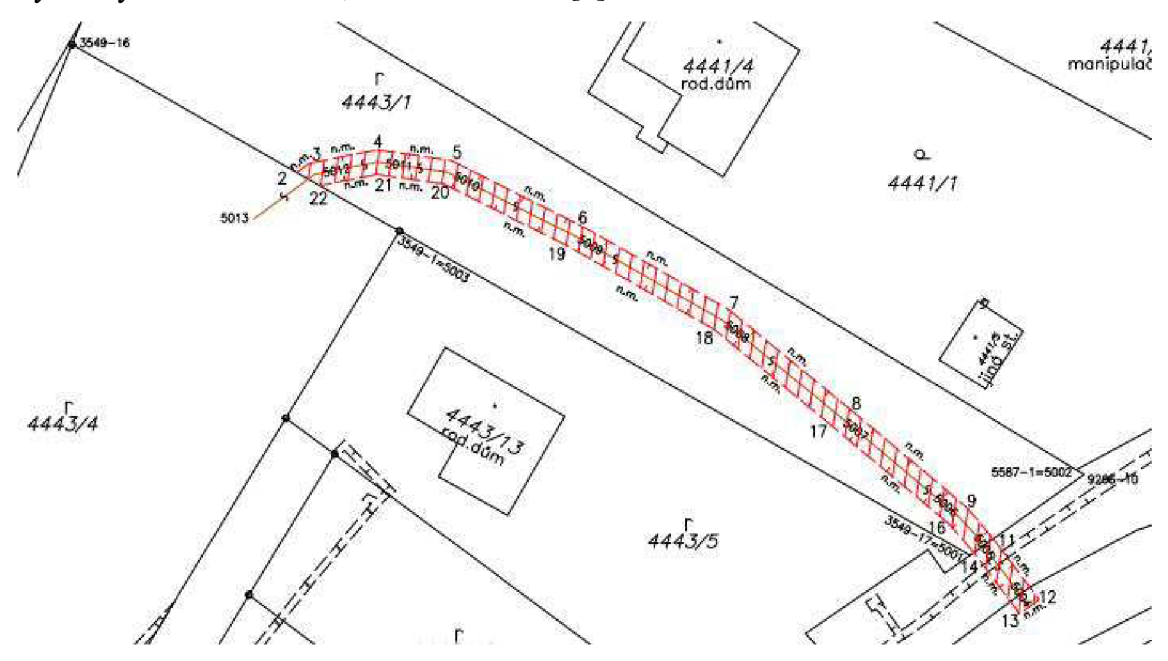

*Obrázek 9 - Výřez z meřického náčrt věcného břemena* 

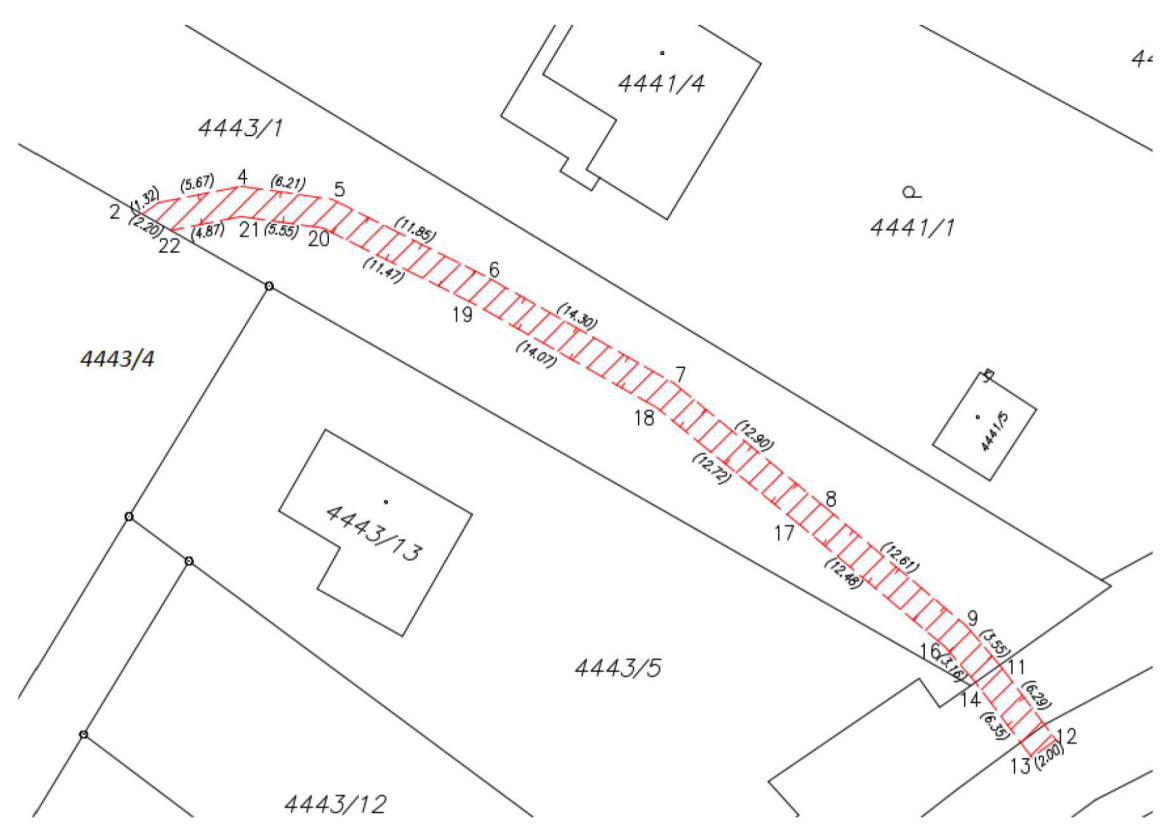

*Obrázek 10 - Grafické znázornění geometrického plánu pro vymezení rozsahu věcného břemena k části pozemku* 

### **8.3.2 Zaměření a zpracování geometrického plánu pro rozdělení pozemku**

Máme zde parcelu 190/4, která má více vlastníků a kvůli neshodám ji chtějí rozdělit. Hranice rozdělení byla určena soudem, viz Obrázek 11.

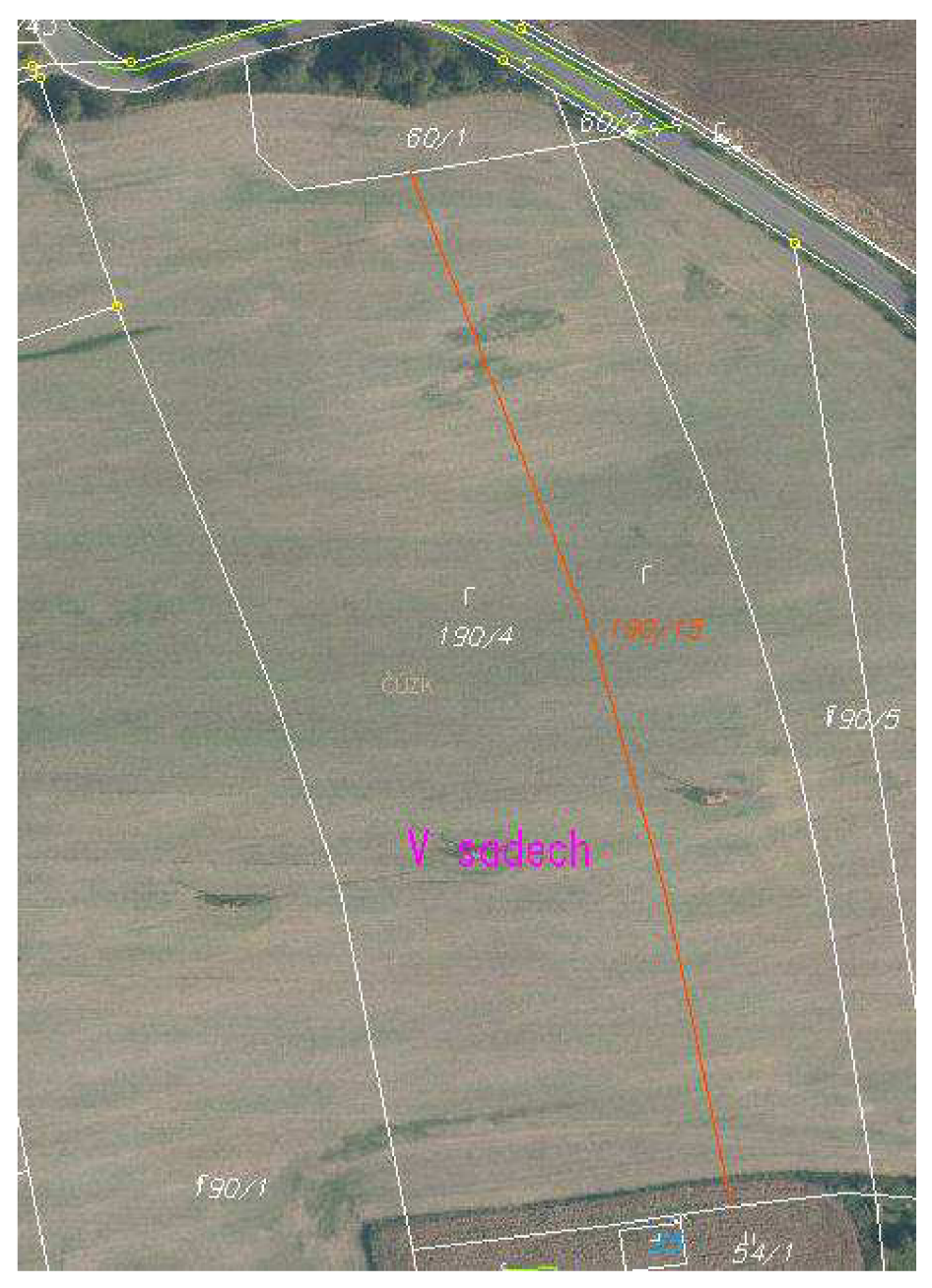

*Obrázek 11 - Grafické znázornění rozdělení pozemku určeného soudem* 

Zaměření proběhlo technologií Global Navigation Satellite System (GNSS) metodou Real Time Kinematict (RTK). Nové body musí být určeny dvakrát nezávisle dle přílohy bod 9 vyhlášky č. 31/1995 Sb., Vyhláška Českého úřadu zeměměřického a katastrálního, kterou se provádí zákon č. 200/1994 Sb., o zeměměřictví a o změně a doplnění některých zákonů souvisejících s jeho zavedením. [4] Čísla těchto nových bodů se budou skládat z čísla katastrálního území, ve kterém se body nachází a čísla náčrtu, které bylo geodetovi přiděleno od katastrálního pracoviště viz Obrázek 13. Dále se zaměří nebo vytyčí kontrolní body pomocí kterých geodet zjistí, zda je katastrální

mapa v souladu se skutečným stavem. V neposlední řadě je třeba vytyčit navazující kontrolní body, viz Obrázek 12. Navazující kontrolní body jsou v tomto geometrickém plánu body 157-7253 a 157-7254. Při měření nám vznikají následující protokoly protokol o RTK observacích, vytyčovací protokol, protokol určení bodů technologií GNSS v geometrickém plánu a seznam souřadnic. Nakonec je zapotřebí zaměřit kontrolní oměrné míry, které lze zaměřit např. pomocí pásma. Tyto míry se měří, aby byla doložena kontrola, že naměřená data odpovídají skutečnosti. Měří se mezi jednotlivými novými body a mezi novými a navazujícími kontrolními body. Kontrolní oměrné míry, viz Obrázek 12, budou zaznamenány i do protokolu geometrického plánu.

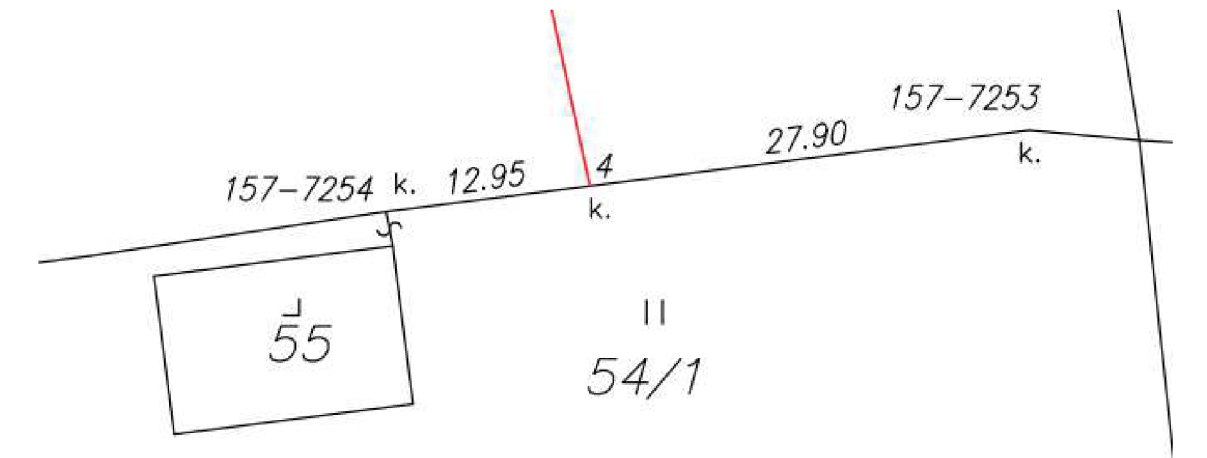

*Obrázek 12 - Navazující kontrolní body a oměrné míry* 

#### **Podrobné body**

#### PPPPPPZZZZZCCCC

- **o** ppppp p číslo katastrálního území (napr. Tehovec 765317)
- **o** ZZZZZ číslo záznamu podrobného měření změn (ZPMZ = číslo měrického náčrtu)
- **o** ccc c pořadové číslo bodu (od 000 1 do 3999)

#### Př.: 765317003370234

#### *Obrázek 13 - Číslování podrobných bodů*

Jako první je zapotřebí stáhnout z ovladače technologie GNSS všechny potřebné protokoly - protokol o RTK observacích, vytyčovací protokol, protokol určení bodů technologií GNSS v geometrickém plánu a seznam souřadnic. Jako první je potřeba upravit vytyčovací protokol, aby obsahoval úplná patnácticiferná čísla. Dále je třeba dopočítat průměry u nově určených bodů, pokud byly měřeny vícekrát. Jestli použitá technologie neumí doplnit mezní polohovou chybu "Up", je třeba ji dopočítat, viz

Obrázek 14. Stejně je nutné doplnit patnácticiferná čísla bodů i do protokolu o RTK observacích, viz Obrázek 15. V tuto chvíli provedeme import nových bodů do programu KOKEŠ a původní body katastru nemovitostí vytáhneme z kresby pomocí funkce "vstup bodů". Dále proběhne kresba měřického náčrtu pomocí funkce "Expert" viz, Obrázek 16. Video postup tvorby lze nalézt v příloze 4.2. Dále se z náčrtu pomocí funkce "Tvorba GP z náčrtu" automaticky vytvoří geometrický plán, viz Obrázek 17. Následně se vytvoří budoucí stav a změnové věty a pomocí funkce "GEPLAN" tabulky pro vypočet a potřebné formuláře do příloh a geometrického plánu podle bodu 18.4 přílohy vyhlášky č. 357/2013 Sb., viz Obrázek 29. [3] Nakonec se vytvoří soubor VFK , na jehož podkladě proběhne změna v katastrální mapě.

| GPvrskman520v.txt - Poznámkový blok                                                                |                                    |            |                                                                         |                        |         |                                                | П   | ×           |  |  |
|----------------------------------------------------------------------------------------------------|------------------------------------|------------|-------------------------------------------------------------------------|------------------------|---------|------------------------------------------------|-----|-------------|--|--|
| Soubor Úpravy Formát Zobrazení Nápověda                                                            |                                    |            |                                                                         |                        |         |                                                |     |             |  |  |
| VYTYČOVACÍ PROTOKOL                                                                                |                                    |            |                                                                         |                        |         |                                                |     |             |  |  |
| Vytyčovaná zakázka: GPvrskman5<br>Popis zakázky: --------, --------<br>Autor:<br>Datum: 11.08.2022 |                                    |            |                                                                         |                        |         |                                                |     |             |  |  |
|                                                                                                    |                                    | Číslo bodu | ∴ Y                                                                     | x                      |         | $H$ and $H$                                    | Dxy | Up          |  |  |
| Projekt: I<br>Vytyčení:<br>Rozdíl:                                                                 | 786586001577253                    |            | 801936.34<br>801936.35<br>-0.01                                         | 989524.94<br>989524.93 | 0.01    | 0.00<br>306.72<br>$-306.72$ 0.01               |     | 0.01        |  |  |
| Projekt: 786586005200004<br>Vytyčení:<br>Rozdíl:                                                   |                                    |            | 801964.00<br>801964.00<br>0.00                                          | 989528.46              | 0.01    | 0.00<br>989528.45 306.47<br>-306.47 0.01       |     | 0.01        |  |  |
| Projekt: 786586001577254 801976.85 989530.09 0.00<br>Vytyčení:<br>Rozdíl:                          |                                    |            | 801976.84<br>0.01                                                       | 989530.10              |         | 306.64<br>$-0.01$ $-306.64$ $0.01$             |     | 0.01        |  |  |
| Projekt:<br>Vytyčení:<br>Rozdíl:                                                                   |                                    |            | 786586005200003 801980.65<br>801980.65<br>0.00                          | 989451.73              |         | 0.00<br>989451.74 304.15<br>-0.01 -304.15 0.01 |     | 0.01        |  |  |
| Projekt:<br>Vytyčení:<br>Rozdíl:                                                                   | 786586005200002                    |            | 801997.44<br>801997.43<br>0.01                                          | 989390.59<br>989390.60 | $-0.01$ | 0.00<br>302.88<br>$-302.88$ 0.01               |     | 0.01        |  |  |
| Projekt: 786586005200001<br>Vytyčení:<br>Rozdíl:                                                   |                                    |            | 802042.15<br>802042.15<br>0.00                                          | 989277.52              | $-0.01$ | 0.00<br>989277.53 299.71<br>-299.71 0.01       |     | 0.01        |  |  |
| Projekt:<br>Vytyčení:<br>Rozdíl:                                                                   | 786586005200005                    |            | 786586001577234 802069.71 989281.74 0.00<br>802069.70 989281.74<br>0.01 |                        | 0.00    | 299.37<br>$-299.37$ $0.01$                     |     | 0.01        |  |  |
| Projekt: I<br>Vytyčení:<br>Rozdíl:                                                                 | 786586001577235<br>786586005200006 |            | 802035.45<br>802035.46<br>-0.01                                         | 989276.49              |         | 0.00<br>989276.48 299.72<br>0.01 -299.72 0.01  |     | 0.01        |  |  |
| Projekt:<br>Vytyčení:<br>Rozdíl:                                                                   | 786586005200001                    |            | 802042.15<br>802042.16<br>-0.01                                         | 989277.52              | 0.00    | 0.00<br>989277.52 299.71<br>$-299.71$ $0.01$   |     | 0.01        |  |  |
| Projekt:<br>Vytyčení:<br>Rozdíl:                                                                   | 786586005200005                    |            | 786586001577234 802069.71<br>802069.69<br>0.02                          | 989281.74<br>989281.74 | -0.00   | 0.00<br>299.37<br>-299.37 0.02                 |     | 0.01        |  |  |
| Projekt:<br>Vytyčení:                                                                              | 786586005200005                    |            | 786586001577235 802035.45<br>802035.48                                  | 989276.49<br>989276.49 |         | 0.00<br>299.71                                 |     |             |  |  |
|                                                                                                    |                                    |            | Řádek 12, Sloupec 59                                                    | 80 %                   |         | Windows (CRLF)                                 |     | <b>ANSI</b> |  |  |

*Obrázek 14 - Vytyčovací protokol technologie GNSS* 

I **JHS <sup>S</sup> protokol o ST <sup>K</sup> observacíc h** 

**Firma:**  Ing. Jiri Maraska **J**. **H**ory 1199<br>434 01 Most **Náse v jakasky: ôEvrstniaľiB;:3 na-ii-n- " 11.OB.2022** 

**Přístroj: -- Leice CS20 s.no. 2431556**<br>GNSS antena: - Leica GS18 s.no. 3603B34

Transformace: Globální transformace CZ\_JT18<br>Výpočet certifikovaným programem LEICA <u>Captivata</u>.

#### $R$  **EQUALLE 3.1 Extended Extendion** stanic: TRIMBLE VRS NOW CZ

#### **Souřadnicov ý systém : S-JTSK**

Seznam GNSS observací a průměrných souřadnic

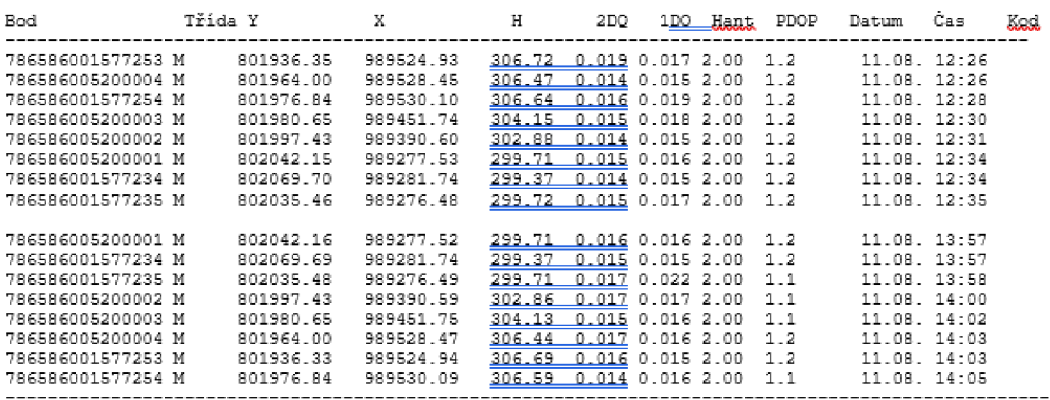

**měřen í GNE£ Legenda tříd :** 

**průměr** *<sup>z</sup>* **víc e G\*TS£ měřen i r e f ereriCE peim ý bod navigačn í** 

**Dis příloh y č.5- k vybláac e 3-1/1935 Sá . v platné m snir.i** 

bod 9.2<br>- U bodů s 3D kvalitou 0.09m a lepší byly ambiguity určeny jako celá <u>čísla .</u> U bodů s <u>3D</u> kvalitou 0.10m<br>- u horší ambiguity jako celá čísla určeny nebyly.<br>- U bodů změřeným metodou RTK je firmwarem přístroje za

*Obrázek 15 - Protokol o RTK observacích* 

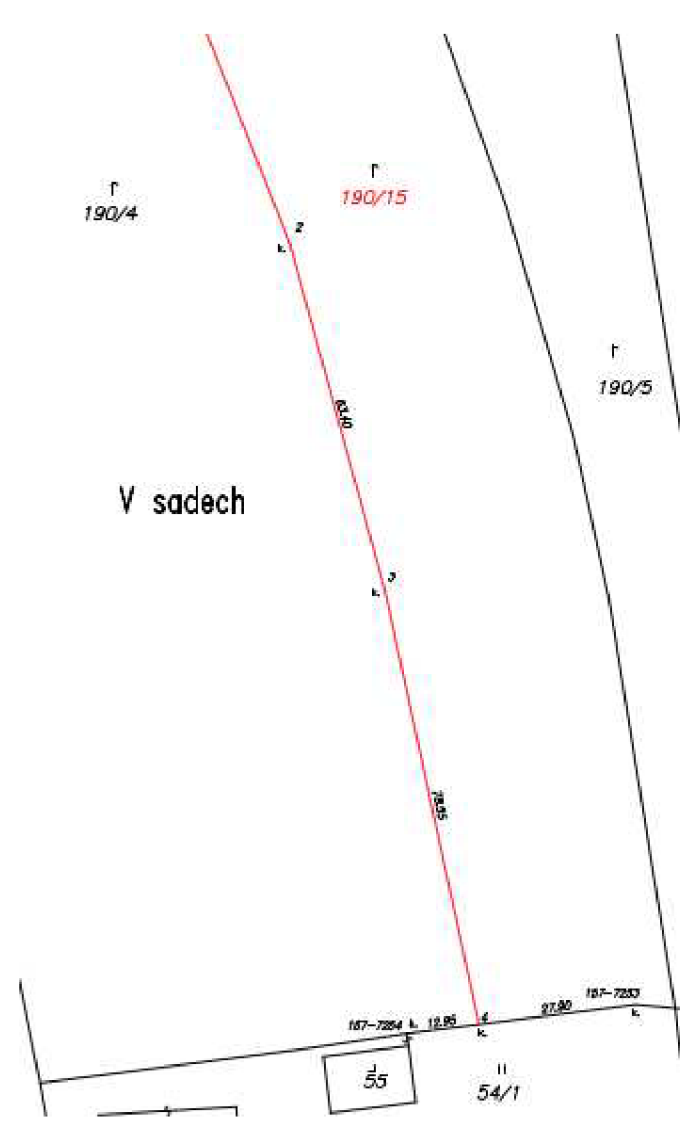

*Obrázek 16 - Výřez z náčrtu rozdělení pozemku* 

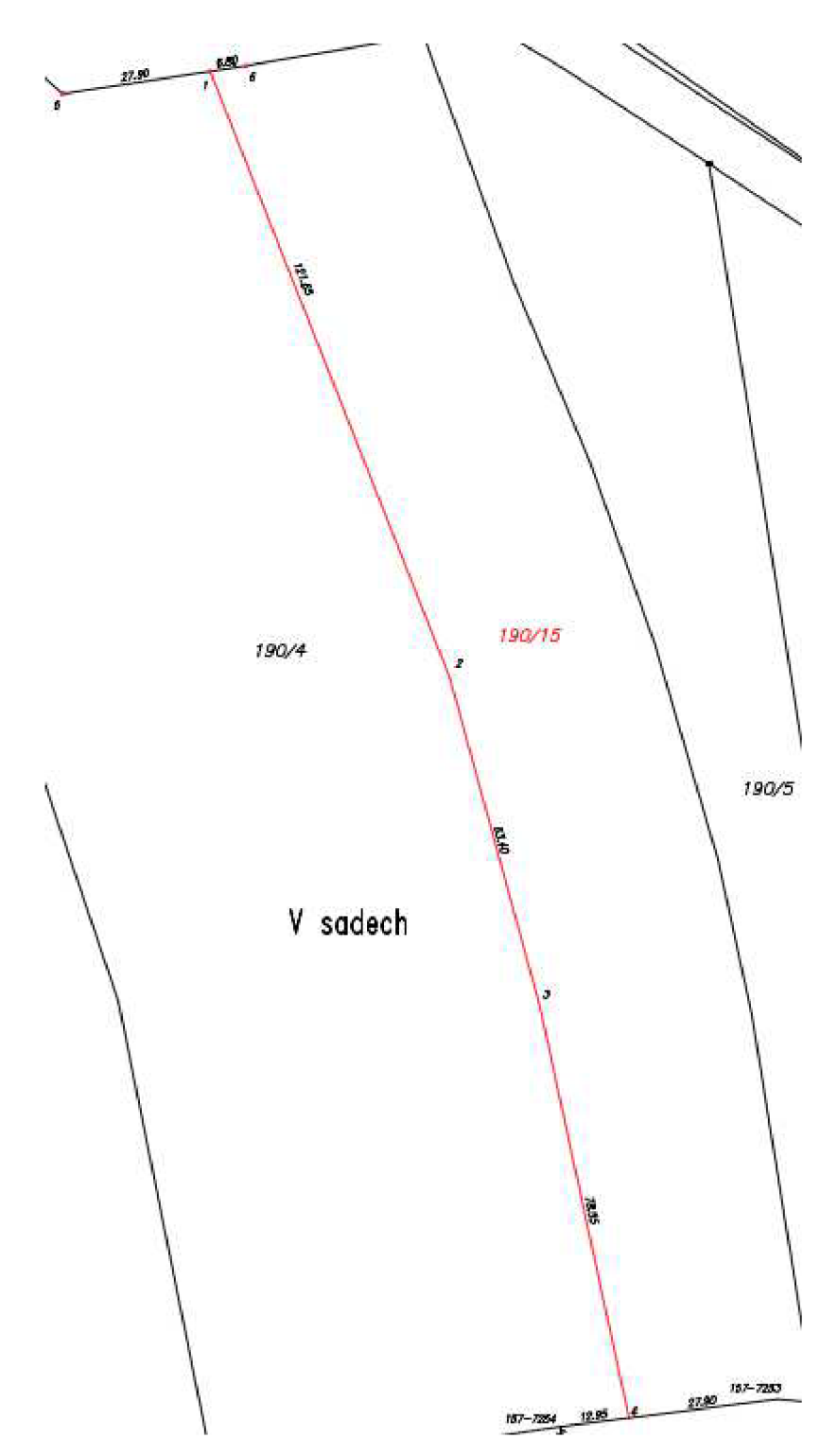

*Obrázek 17 - Grafické znázornění geometrického plánu pro rozdělení pozemku* 

### **8.3.3 Zaměření a zpracování geometrického plánu pro změnu obvodu budovy**

Geometrický plán se vytváří z důvodu přístaveb na parcele 176. V tomto katastrálním území je pouze jedna číselná řada. Z porovnání katastrální mapy a ortofoto mapy je na první pohled patrné, že se vnější obvod budovy změnil, viz Obrázek 18.

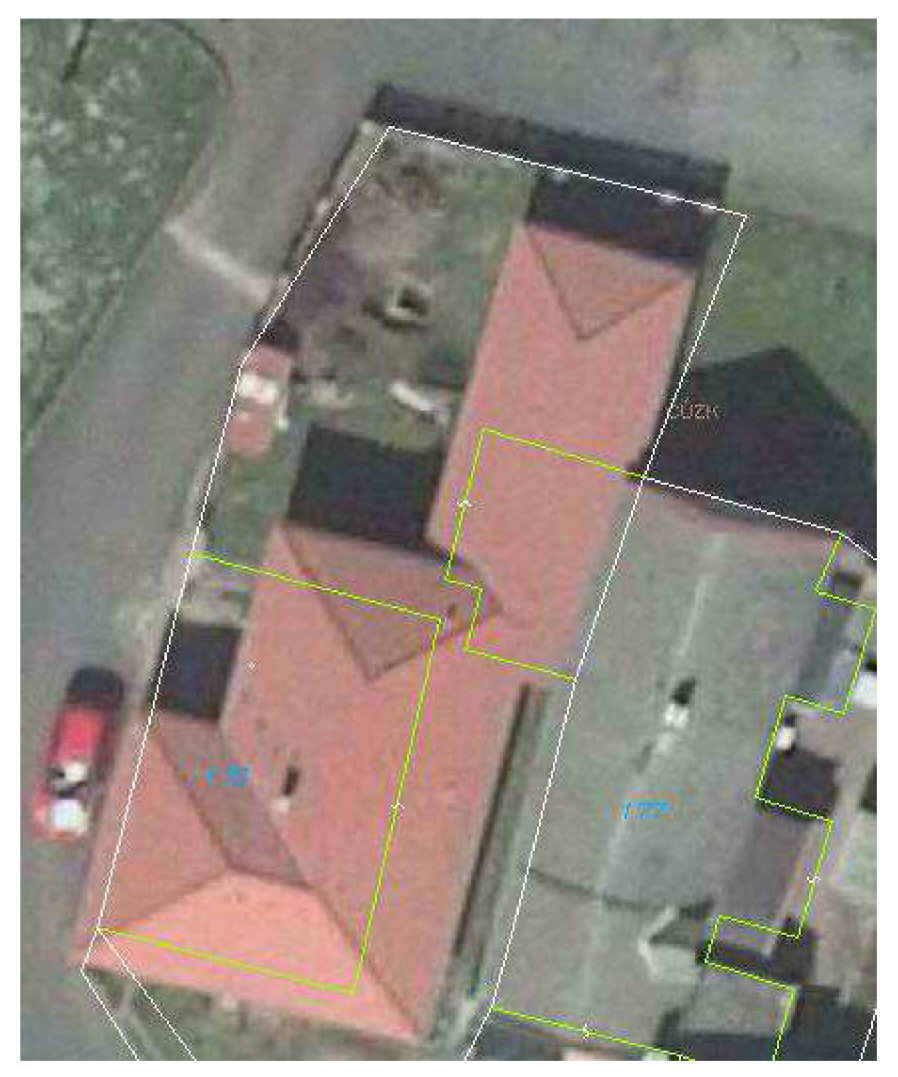

*Obrázek 18 - Situace na parcele 176* 

Zaměření tohoto geometrického plánu proběhlo pomocí totální stanice z volných stanovisek s připojením na lomové body s kódem kvality 3. Při měření byly zaměřeny nové body na vnějším obvodu budovy, navazující kontrolní body a kontrolní body. Dále se zaměřily i body na stávající opěrné zdi, a ty byly po domluvě s objednavatelem a se starostou obce upřesněny z kódu kvality 7 na 3. Upřesnění mohlo proběhnout, protože se body nacházely v mezních odchylkách pro jejich kód kvality odchylky naměřené na těchto bodech lze naleznout v příloze 3.3.

Než začne výpočet, je třeba zpracovat zápisník z totální stanice do formy předepsané pro program, ve kterém proběhne výpočet polární metody dávkou. Pro program GEUS, ve kterém provedu výpočet, vypadá upravený zápisník následovně ve formátu "asc", viz Obrázek 19.

l,

|                  | 9999                 |                        |           |               |               |               |
|------------------|----------------------|------------------------|-----------|---------------|---------------|---------------|
|                  | 999999999            |                        |           |               |               |               |
|                  | 100001               |                        |           |               |               |               |
|                  | 1                    |                        |           |               |               |               |
|                  | з                    | hlavička zápisníku     |           |               |               |               |
| kód typu         | 0                    |                        |           | vodorovný     |               |               |
|                  | 2                    | šikmá délka výška cile |           | směr          | zenitový úhel |               |
| naměřené délky   | 1                    |                        |           |               |               |               |
|                  | 1<br>725226004090006 | 35.754 0.000           | 211.6049  | 99.6046       |               |               |
| označeni začátku | 725226004090007      | 41.955 0.000           | 214,6138  | 99.4338 *     |               |               |
| měření           | 725226003290005      | 46.040 0.000           | 45.9003   | $96.5004$ *   |               |               |
|                  | 725226003290003      | 45.738 0.000           | 14,4738   | $96.4764$ *   |               | orientace     |
|                  | 725226003290002      | 49.856 0.000           | 6.1592    | $95.7623$ *   |               |               |
|                  | 725226003490037      | 29.542 0.000           | 271,5764  | $99.0497$ *   |               |               |
|                  | 725226003490032      | 37.716 0.000           | 269.8490  | $99.1353*$    |               |               |
| označení konce   | -1                   |                        |           |               |               |               |
| orientaci        | 725226004254001      | 2.000                  |           |               |               |               |
|                  | 725226002300001      | 27.969 0.000           | 349.3210  | 95.4558 *     |               |               |
| volé stanovisko  | 725226002300002      | 23.156 0.000           | 356.7941  | 95.6696 *     |               |               |
|                  | 725226002300003      | 19,466 0.000           | 365,5385  | 96.9778 *     |               |               |
|                  | 725226002300004      | 22.599 0.000           | 373.9849  | $96.9775$ *   |               |               |
|                  | 725226004250001      | 20.447 0.000           | 384.0343  | 95.3083 *     |               |               |
|                  | 725226004250002      | 25.736 0.000           | 391.2553  | $96.4326$ *   |               |               |
|                  | 725226004250003      | 24.763 0.000           | 398.0543  | $97.1914$ *   |               |               |
|                  | 725226002300009      | 30.565 0.000           | 1.6279    | $97.6725$ *   |               |               |
|                  | 725226004250004      | 30.565 0.000           | 1.6279    | $97.6725$ *   |               | podrobné body |
|                  | 725226002241958      | 15.028 0.000           | 385.0761  | $104.9384$ *  |               |               |
|                  | 725226004250005      | 15.028 0.000           | 385.0761  | 104.9384 *    |               |               |
|                  | 725226000800001      | 10.694 0.000           | 355.2521  | $107.2144$ *  |               |               |
|                  | 725226004250006      | 10.694 0.000           | 355.2521  | $107.2144$ *  |               |               |
|                  | 725226000800002      | 19.641 0.000           | 335.5604  | $102.3212$ *  |               |               |
|                  | 725226004250007      | 19,641 0.000           | 335.5604  | $102.3212$ *  |               |               |
| označuje konec   |                      |                        |           |               |               |               |
| stanoviska       | 1 725226004250004    | 14.113 0.000           | 174.6967  | 104.7112 *    |               |               |
|                  | 725226003290005      | 36.217 0.000           | 115.9376  | 97.7989 *     |               |               |
|                  |                      |                        |           |               |               |               |
|                  | 725226003290003      | 15.045 0.000           | 95.9922   | $98.1855*$    |               |               |
|                  | 725226003290002      | 11,327 0.000           | 64.2313   | $94.1017$ *   |               |               |
|                  | -1                   |                        |           |               |               |               |
|                  | 725226004254002      | 2.000                  |           |               |               |               |
|                  | 725226004250008      | 11,210 0.000           | 220.3675  | $100.8268$ *  |               |               |
|                  | 725226002300010      | 12.147 0.000           | 230.4135  | $96.2016$ *   |               |               |
|                  | 725226002300005      | 21.482 0.000           | 224,3383  | $102.2971$ *  |               |               |
| označení konce   | 725226004250009      | 21.386 0.000           | 221, 1767 | 102.8976 *X80 |               |               |
| měření           |                      |                        |           |               |               |               |
|                  | $-2$                 |                        |           |               |               |               |

*Obrázek 19 - Zápisník měření* 

### **8.3.3.1 Výpočet v programu GEUS**

Výpočet lze udělat i v programu KOKEŠ, ale pro výpočty mi více vyhovuje program GEUS pro jeho přehlednost při provádění výpočtů. Jako první při založení nového souboru v programu GEUS se nastaví počet cifer u čísla bodu a počet znaků v popisu bodu, viz Obrázek 20. [10] Následně v pravé části prostředí se nastaví počet

desetinných míst, typ délek a zkreslení délek. Dokud nepřekročí rozměr řešeného území rozsah rovinné geodézie lze ponechat zkreslení 1, viz Obrázek 21. Je několik typů délek, které lze nastavit, viz Obrázek 22. [10] V poslední řadě se nastaví, zda má program GEUS počítat výšky jednotlivých bodů, ale protože v katastru nemovitostí se výšky neuvádí, výšky počítat nebudeme, viz Obrázek 23. [10] Ve chvíli, kdy je prostředí správně nastavené, může proběhnout import bodů o známých souřadnicích to, jsou body, které jsou zapsány jako orientace na Obrázek 19.

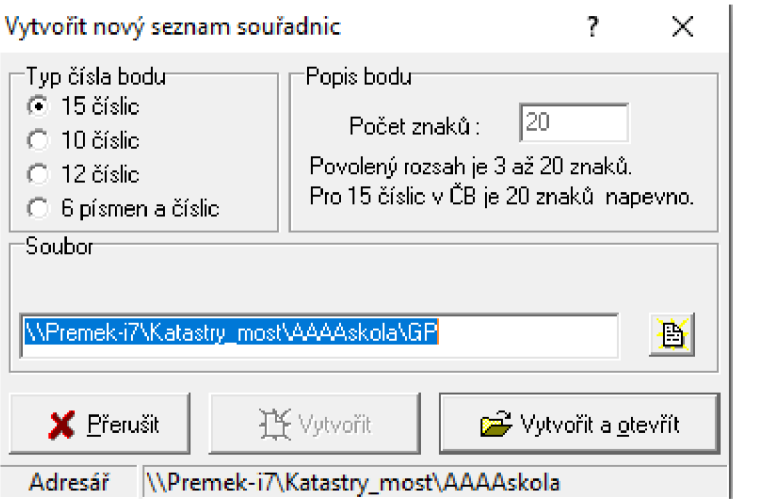

*Obrázek 20 - Nastavení seznamu souřadnic* 

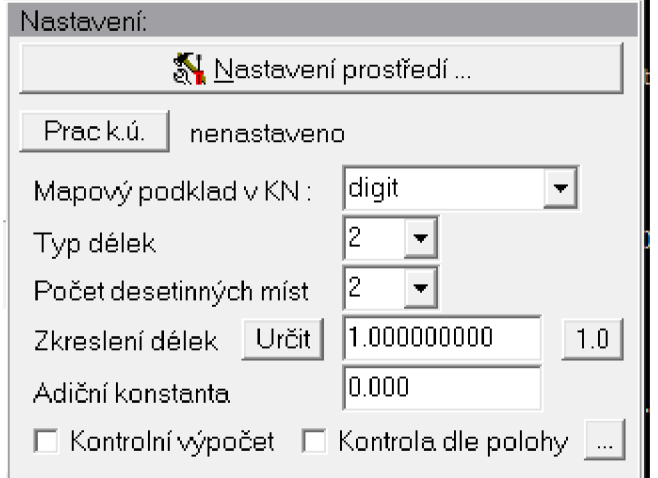

*Obrázek 21 - Nastavení výpočtu* 

#### Zadává se kód typu měřené délky:

- 0 Vodorovná délka.
- 1 -Tachymetrická délka [L<sup>ř</sup> (SIN Z}\*2].
- 2 Šikmá délka [D\*SIN Z].
- 3 -Tach.Redta [D\*(SIN Z)\*2-0.30].
- 4 Dimess [D\*[SIN[Z-d/2)\*2] , kde d=0.51565 grádu.
- 5 Dimess [D\*[SIN[Z+d/2)\*2] , kde d=0.51565 grádu.
- 6 Dahlta měřeno převýšení.

7 - Dálkoměr umístěný nezávisle nad točnou osou dalekohledu, při zvolení tohoto typu vzdálenosti program hned žádá vstup vzdálenosti dálkoměru nad točnou osou dalekohledu theodolitu v metrech (konstanta). Program opravuje chybu ve vzdálenosti vznikající při zacílení dálkoměru i dalekohledu do jednoho místa (střed hranolu). 8 - Nasazovací dálkoměr umístěný přímo na dalekohledu, opět se vkládá vzdálenost osy dálkoměru nad osou dalekohledu, vzdálenost je opravována o vyklonění dálkoměru z polohy nad centračním bodem při šikmých záměrách.

Typy délek 0 až 6 odpovídají formuláři Geodézie č.4, 56-1978 (" Zápisník podrobného měření změn " ).

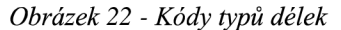

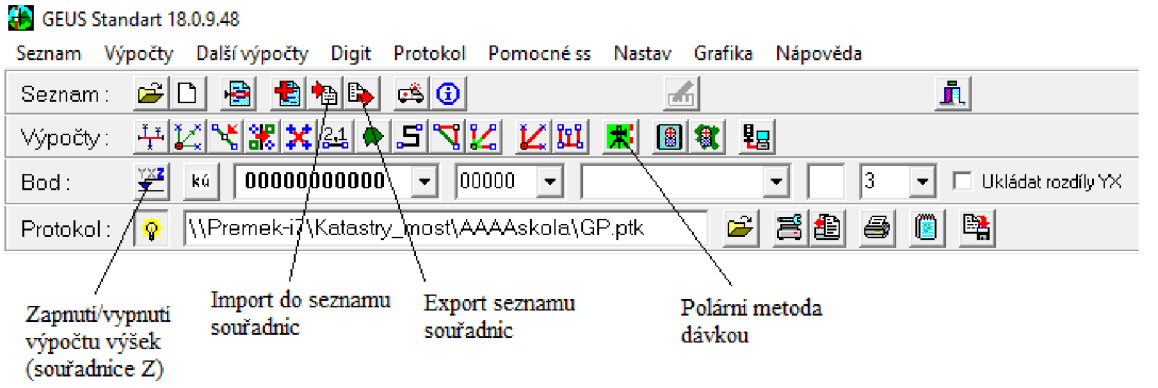

*Obrázek 23 - Základní panel nástrojů* 

Nyní lze kliknout na funkci "polární metoda dávkou". V dalším kroku bude nastaven "formát dat" a "kontrolní/interní formát", nastavený formát bude v obou případech "MAPA" viz Obrázek 24. [10]

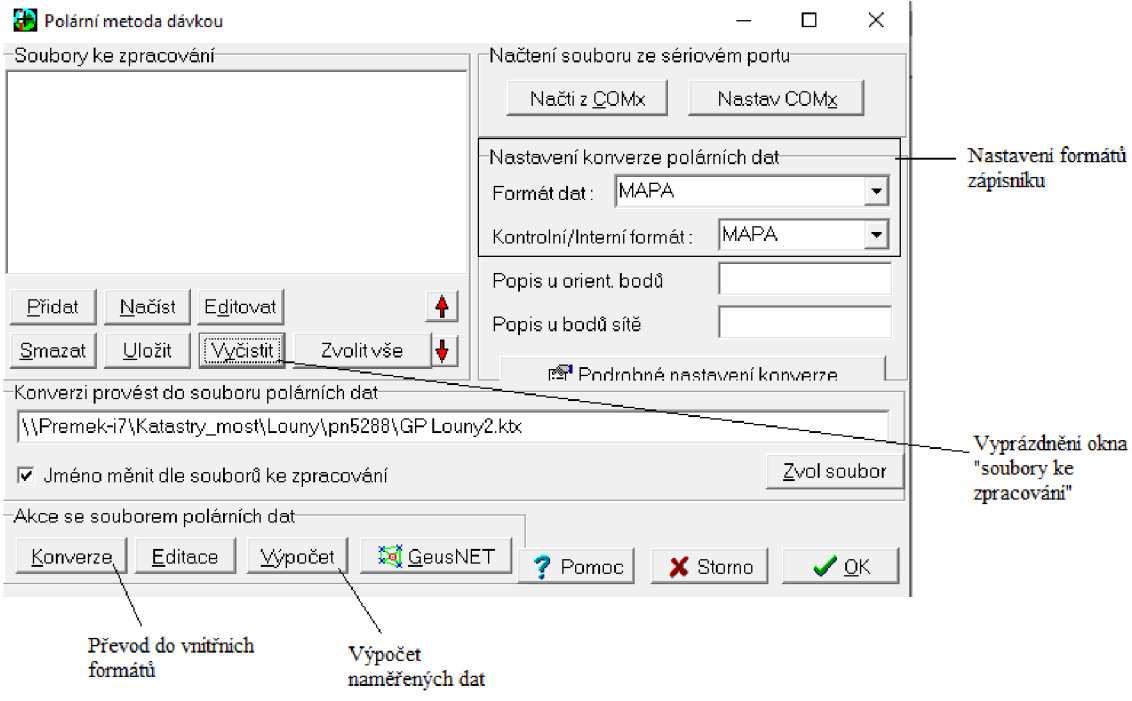

*Obrázek 24 - Polární metoda dávkou* 

Pomocí funkce "přidat" bude vybrán zápisník, který byl upraven pro výpočet. Konverze zápisníku bude provedena pomocí funkce "konverze", která se nachází v levém dolním rohu. Provedou se nezbytné úpravy a převod do vnitřního formátu. Nakonec této části pomocí funkce "OK" v pravém dolním rohu potvrdíme provedené změny.

Dále je nutno provést výpočet zápisníku pomocí funkce "Výpočet". Při výpočtu je třeba do protokolu zaznamenávat zjištěné odchylky na kontrolních a navazujících kontrolních bodech, popřípadě průměry dvakrát zaměřených nových bodů.

Po dokončení výpočtu následuje export vypočtených bodů. Nastavení exportu je automatické. Je třeba hlídat správný formát programu KOKEŠ, nejlépe pracuje s formátem "stx" a důležité je také pořadí souřadnic YX ne XY. Nastavení lze vidět na Obrázek 25. [10]

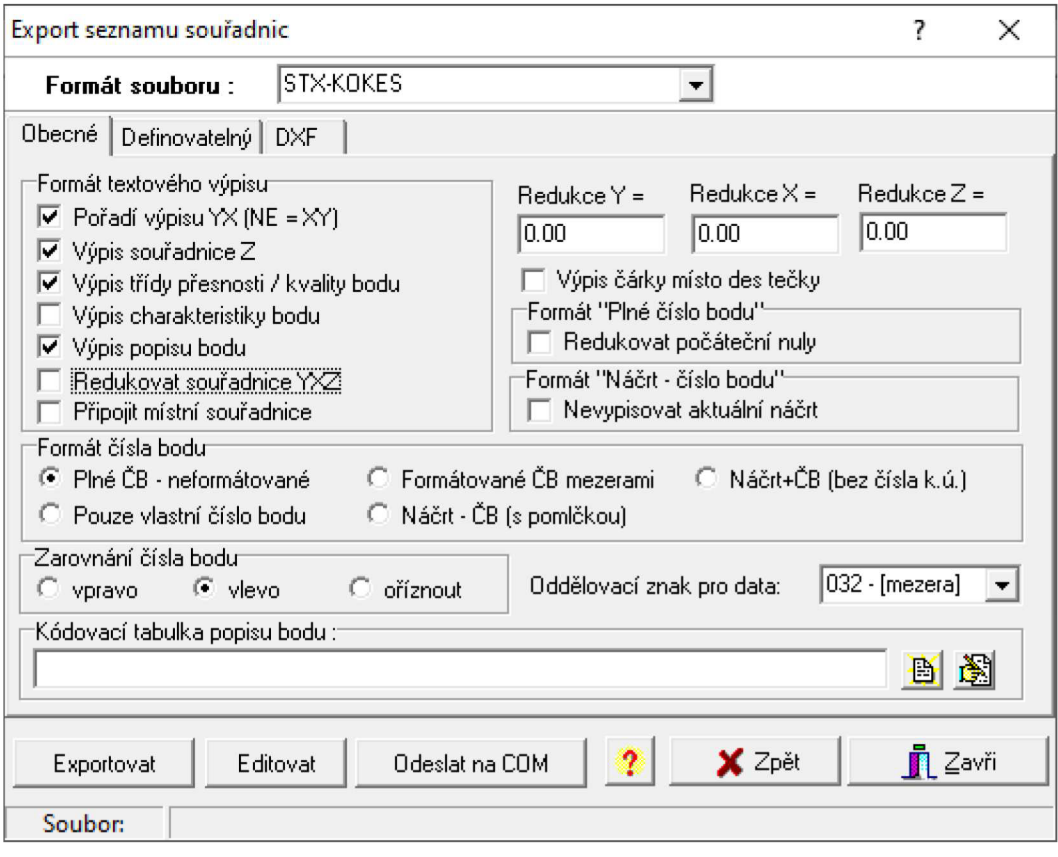

*Obrázek 25 - Nastavení exportu seznamu souřadnic* 

Po provedení výpočtu je třeba provést import vypočítaných bodů do programu KOKEŠ a udělat grafické zpracování měřického náčrtu, kdy se v tomto geometrickém plánu zobrazí nový vnější obvod budovy vnitřní kresbou, protože celá parcela 176 má druh pozemku zastavěná plocha a nádvoří. Dále se provede zpřesnění lomových bodů této parcely, viz Obrázek 26. Druh pozemku a způsob využití nalezneme v souboru popisných informací. Video postup tvorby měřického náčrtu se nachází v příloze 4.3. Pomocí funkce "Tvorba GP z náčrtu" vytvoříme grafickou část geometrického plánu, viz Obrázek 27. V další části se vygeneruje budoucí stav a změnové věty a pomocí funkce "GEPLAN" tabulky pro vypočet a potřebné formuláře do příloh a geometrického plánu podle bodu 18.4 přílohy vyhlášky č. 357/2013 Sb., viz Obrázek 29. [3] Nakonec se vytvoří soubor VFK, na jehož podkladě proběhne změna v katastrální mapě.

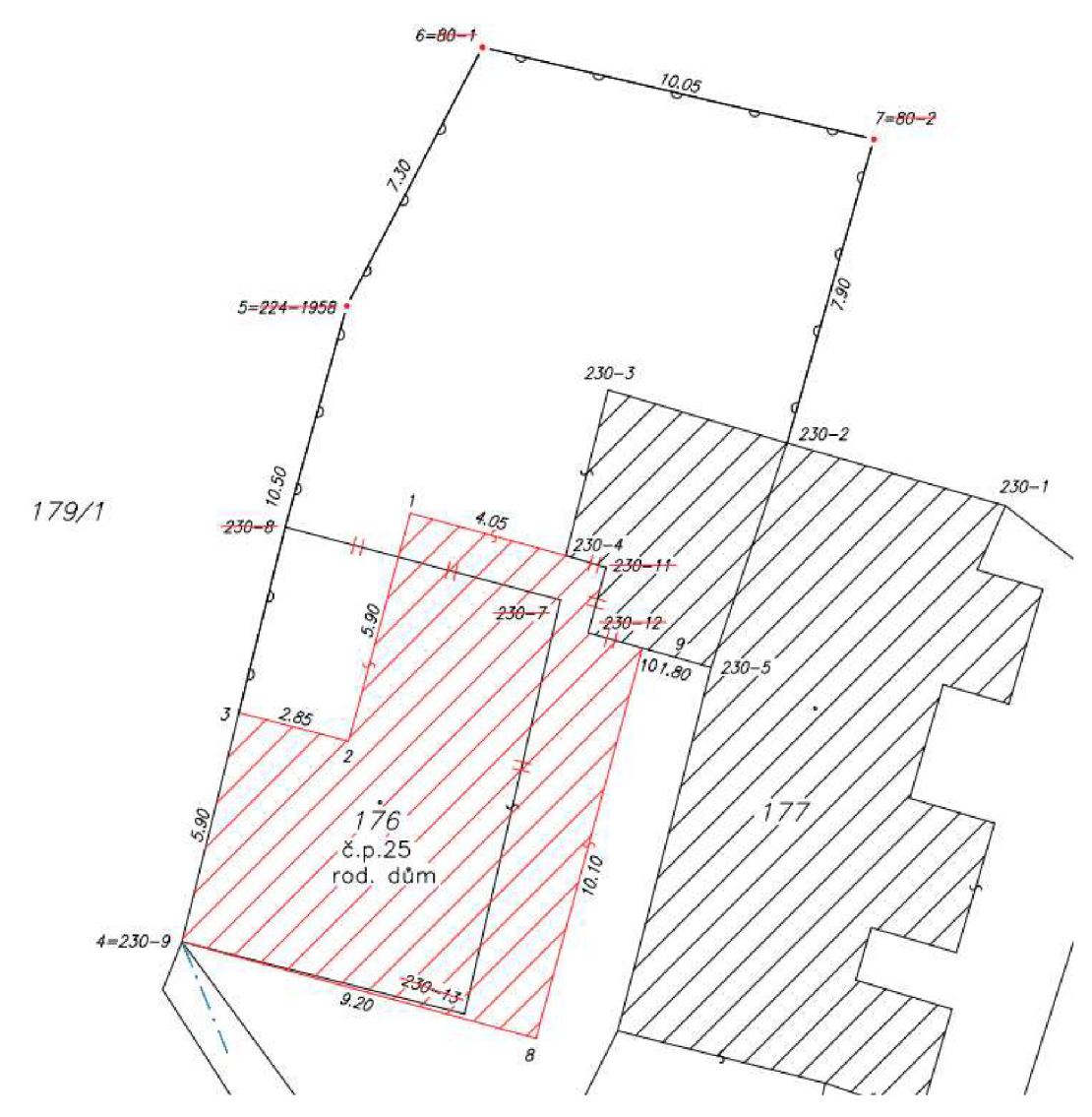

Obrázek 26 – Výřez z náčrt změny obvodu budovy

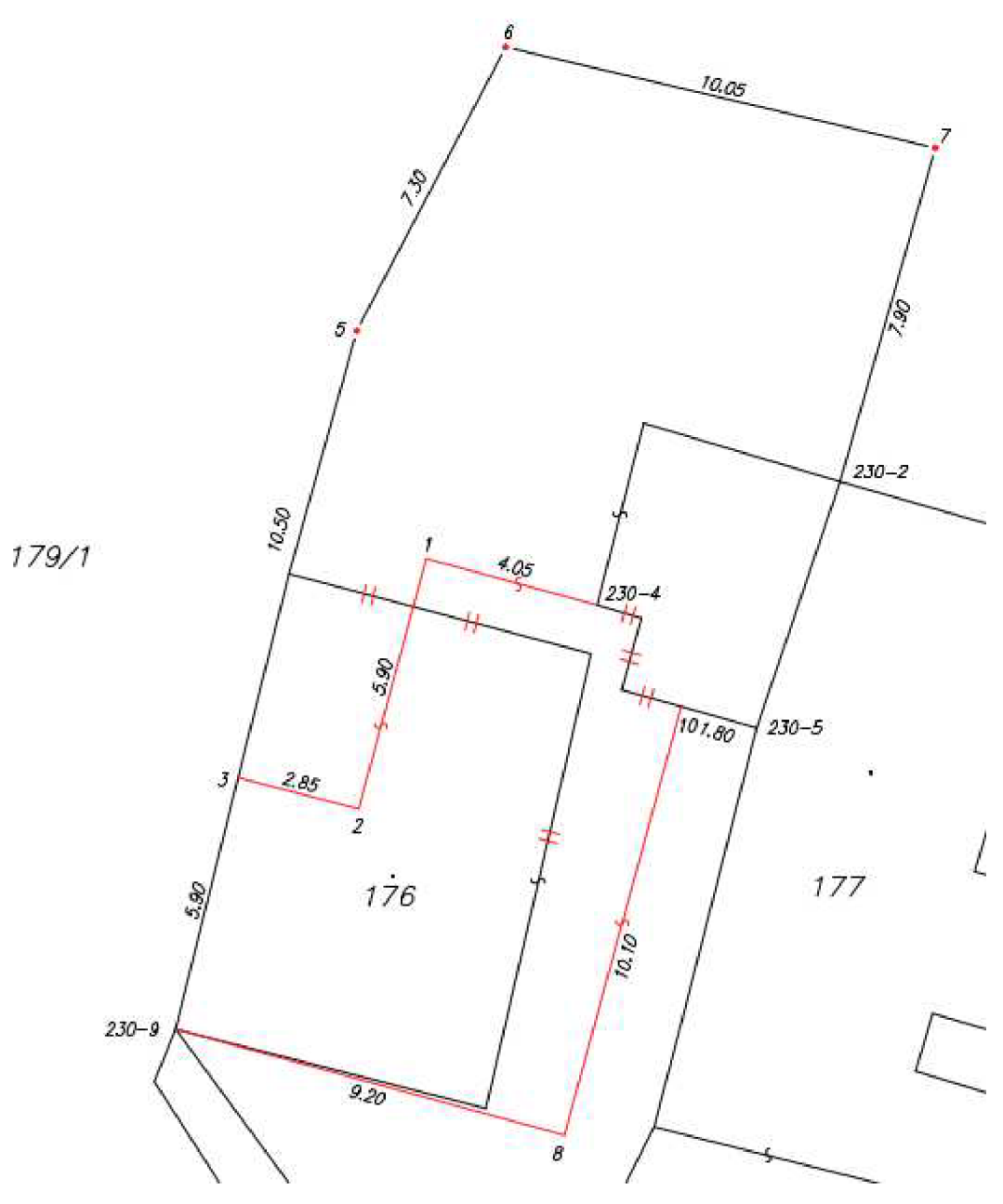

*Obrázek 27 - Grafická část geometrického plánu pro změnu obvodu budovy* 

#### **8.4 Ověření a potvrzení geometrického plánu**

Mezi ověřením a potvrzením geometrického plánu je veliký rozdíl. Není vhodné je zaměňovat. V této kapitole si vysvětlíme rozdíly mezi těmito dvěma úkony a jak vlastně probíhají.

• Ověření – Provádí ho úředně oprávněný zeměměřický inženýr (ÚOZI). Aby geodet mohl být ÚOZI, musí splnit několik podmínek, které jsou uvedeny v § 14 zákona č. 200/1994 Sb., Zákon o zeměměřictví a o změně a doplnění některých zákonů souvisejících s jeho zavedením. Pro ověření geometrických plánů je potřeba vlastnit oprávnění uvedené v § 13 odst. (1) písmene a) téhož zákona. Geodet ověřuje geometrický plán v popisovém poli pro geometrický plán, viz Obrázek 28. Ověření se skládá z několika částí. Při zpracování geodet přidělí geometrickému plánu číslo ověření. V geometrickém plánu na Obrázek 28 je to číslo 122/2022. Dnes se geometrické plány ověřují a zasílají na katastrální pracoviště v elektronické podobě ve formátu "pdf". Přesné názvy souborů a jejich formát specifikuje bod 18.4 přílohy vyhlášky č. 357/2013 Sb., viz Obrázek 29. [3] Na Obrázek 28 se nachází i číslo kopie, kterou geodet vydal. Tato čísla se nemusí shodovat, a to z důvodu, že kopii lze vydat kdykoliv. V tomto případě je číslo kopie 15/2023. Na začátku každého kalendářního roku se začíná od jedničky. [2]

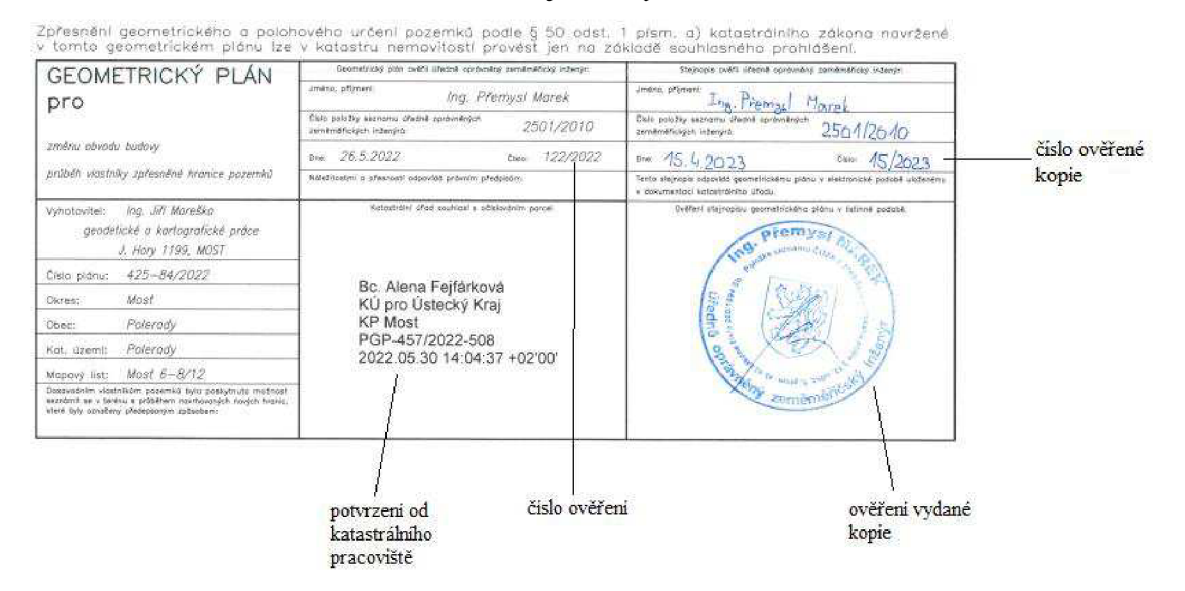

*Obrázek 28 - Popisové pole geometrického plánu* 

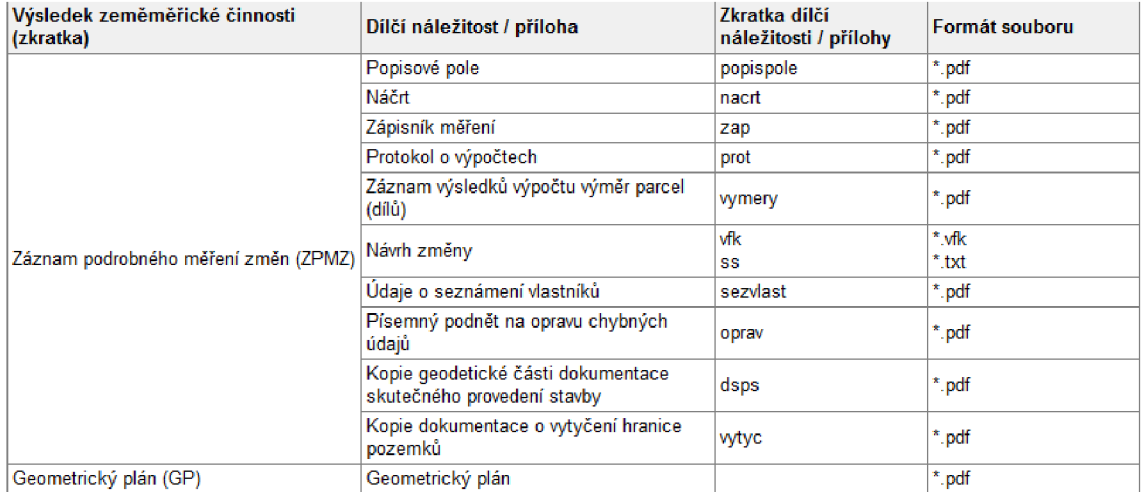

*Obrázek 29 - Specifikace názvů a formátů výsledků zeměměřické činnosti* 

• Potvrzení - Provádí ho na daném katastrálním pracovišti pověřený pracovník. Ten kontroluje, zda v geometrickém plánu vše odpovídá § 85 vyhlášky č. 357/2013 Sb. Pokud tomu tak není, pověřený pracovník zašle zpět formulář, ve kterém jsou zapsány vady na geometrickém plánu, viz Obrázek 30. Každá vada v geometrickém plánu musí být odůvodněna pomocí vyhlášky, či zákona. Ve chvíli, kdy se v geometrickém plánu nenacházejí žádné chyby nebo pouze drobné vady, které nebrání potvrzení, zašle katastrální pracoviště zpět potvrzený geometrický plán na adresu uvedenou ve formuláři "žádost o potvrzení geometrického plánu", viz Obrázek 28.

#### **Výpis vad geometrického plánu č. zakázky: 2503-4/2023, k. ú. Miřetice u Klášterce nad Ohři**

Katastrální úřad pro Ústecký kraj. Katastrální pracoviště Chomutov (dále jen "katastrální úřad") obdržel dne 23.03.2023 žádost o potvrzení geometrického pfánu evidovanou pod sp. zn. PGP-382/2023-503. Při přezkoumání geometrického piánu a jemu odpovídajícího záznamu podrobného měření zmén (ZPMZ) za účelem jejich převzetí pro účely katastru nemovitostí zjistil katastrální úřad tyto vady:

- Nesoulad dosavadního stavu s údaji KN: § 80 odst. 1} vyhlášky č. 357/2013 Sb. - zpracování GP nevychází z platného stavu ISKN, použit starý výměnný formát.

Z uvedených důvodů katastrální úřad geometrický plán nepotvrdil a vrací Vám ho k opravě. Žádost o potvrzení opraveného geometrického plánu bude povazována za novou žádost *[§* &6 odst. 1 vyhlášky č. 357/2013 Sb., o katastru nemovitostí (katastrální vyhláška)]. Současně upozorňujeme, že prípadný výskyt závažných nebo opakujících se vad v geometrických plánech, které ověřila stejná osoba, katastrální úřad sděluje příslušnému zeměměřickému a katastrálnímu inspektorátu jako podnět pro vykonáni dohledu nad ověřováním výsledků zeměměřických činností.

*Obrázek 30 - Výpis vad* 

#### **8.5 Předání geometrického plánu objednavateli**

Po zhotovení geometrického plánu, jeho ověření a potvrzení oprávněná osoba vyrozumí objednavatele, který si dílo převezme. Pověřená osoba předá ověřené kopie. Geodet předá příslušný počet kopií a seznámí objednavatele, jak s nimi naložit. Jednu z kopií je zapotřebí odnést na příslušné katastrální pracoviště, aby byl proveden vklad do katastru nemovitostí. Ten bude proveden na podkladě § 14 zákona č. 256/2013 Sb. Struktura tohoto formuláře "návrh na vklad práva do katastru nemovitostí" je přesně definována ve vyhlášce č. 359/2013 Sb., o stanovení vzoru formuláře pro podání návrhu na zahájení řízení o povolení vkladu. [8] Tento formulář lze naleznout na stránkách ČÚZK. Za podání návrhu je nutno zaplatit správní poplatek ve výši 2 000,- Kč [7] dle položky č. 120 přílohy zákona č. 634/2004 Sb., o správních poplatcích, ve znění pozdějších předpisů. Pokud se jedná o geometrický plán pro změnu obvodu budovy nebo vyznačení obvodu budovy, je také třeba kopii doručit příslušnému stavebnímu úřadu. Ve chvíli, kdy byl vyhotoven geometrický plán z důvodu rozdělení pozemku a druhá část pozemku je k prodeji, přiloží se kopie geometrického plánu ke kupní smlouvě.

Poté, co je objednavatel seznámen, jak má s kopiemi geometrického plánu naložit, přechází se na poslední krok, a to k platbě. Cena geometrického plánu byla dohodnuta při objednání. Geodet vystaví fakturu, kterou následně objednavatel zaplatí.

#### **9. Závěr**

Cílem této bakalářské práce je vysvětlení problematiky spojené s geometrickými plány a jejich tvorbou. Tato bakalářská práce může sloužit jako výukový materiál do předmětu katastr nemovitostí pro budoucí geodety.

Práce má budoucím geodetům přiblížit, jak prakticky postupovat při tvorbě geometrického plánu od objednání po předání objednavateli s vysvětlením, jak s kopiemi geometrického plánu nakládat.

V práci lze nalézt podrobný postup při tvorbě geometrického plánu a praktický postup tvorby. Díky této práci je možné zlepšení povědomí o programu KOKEŠ. Dle mého názoru je program KOKEŠ jeden z nejlepších grafických a výpočetních geodetických programů. Jedna z jeho výhod je, že umí kombinovat grafickou a výpočetní část, lze v něm tedy vyhotovit celý geometrický plán, ale pro výpočty mi více vyhovuje program GEUS pro jeho přehlednost při provádění výpočtů. Při každém porovnání zastaví výpočet, aby zpracovatel mohl porovnat dosažené odchylky rovnou v průběhu výpočtu. Jako jeden z mála má možnost automatické tvorby geometrického plánu a jeho komplexní zpracování. Neustále se vyvíjí a zdokonaluje. To, že ho vytvořili a pracují na něm čeští geodeti, je pro nás výhodou. Je intuitivní, srozumitelný a v českém jazyce, což usnadňuje práci v něm.

Při tvorbě této bakalářské práce jsem uplatnil praktické znalosti a dovednosti z praxe v geodetické firmě, především zpracovávání různých geometrických plánů, zaměřování mapových podkladů s následným zpracováním v programu KOKEŠ. Tyto práce mi pomohly nejvíce. Doporučil bych každému studentovi absolvovat geodetickou praxi, aby nabral praktické znalosti v oboru.

Tuto bakalářskou práci hodnotím jako velmi dobrý praktický nácvik a ukázku toho, jak správně získat a zpracovávat data pro tvorbu geometrického plánu, pracovat v programu KOKEŠ a počítat v programu GEUS.

### **10. Seznam použitých zdrojů**

### **10.1 Zákony a vyhlášky**

- [I] Zákon č. 256/2013 Sb. o katastru nemovitostí (katastrální zákon)
- [2] Zákon č. 200/1994 Sb. o zeměměřictví a o změně a doplnění některých zákonů souvisejících s jeho zavedením
- [3] Vyhláška č. 357/2013 o katastru nemovitostí (katastrální vyhláška)
- [4] Vyhláška č. 31/1995 Sb., Českého úřadu zeměměřického a katastrálního, kterou se provádí zákon č. 200/1994 Sb., o zeměměřictví a o změně a doplnění některých zákonů souvisejících s jeho zavedením.
- [5] Zákon č. 139/2002 Sb. o pozemkových úpravách a pozemkových úřadech a o změně zákona č. 229/1991 Sb., o úpravě vlastnických vztahů k půdě a jinému zemědělskému majetku, ve znění pozdějších předpisů
- [6] Zákon č. 183/2006 Sb. o územním plánování a stavebním řádu (stavební zákon)
- [7] Zákon č. 634/2004 Sb., o správních poplatcích
- [8] Vyhláška č. 359/2013 Sb., o stanovení vzoru formuláře pro podání návrhu na zahájení řízení o povolení vkladu

### **10.2 Elektronické dokumenty**

- [9] KOKEŠ *HELP. Příručka uživatele* [online], [cit. 2023-04-23]. Dostupné z: <file:///C:/wkokes/dokumentace/kokes/>Ikokes .html
- [10] GEUS nápověda. *Geus výpočty* [online], [cit. 2023-04-23]. Dostupné z: <http://help.xgeus.cz/geus-vyp/>
- [11] GEOMETRICKÝ PLÁN. Budova PrF MU, Veveří 70, 611 80 Brno. Bakalářská práce. Právnická fakulta Masarykovy univerzity, Katedra práva životního prostředí a pozemkového práva. Vedoucí práce doc. JUDr. Ivana Průchová, CSc. Dostupné z: [https://is.muni.cz/th/wvbdv/geometricky p](https://is.muni.cz/th/wvbdv/geometricky)lan.pdf
- [12] Nahlížení do katastru nemovitostí. ČÚZK [online]. Praha, 2022 [cit. 2023-04- 23]. Dostupné z: <https://nahlizenidokn.cuzk.cz/>
- [13] Terminologický slovník zeměměřictví a katastru nemovitostí, VÚGTK [online]. 2020 [cit. 2023-04-23]. Dostupné z: <https://www.slovnikcuzk.eu/>
- [14] Číslování bodů. In: *ČVUT mapování* [online]. Praha: České vysoké učení technické v Praze, 2015, 2015 [cit. 2023-04-23]. Dostupné z: <https://pepa.fsv.cvut.cz/~mapovani/web/obecne/cislovaniBodu.html>
- [15] Pozemkový katastr. *Drobné památky* [online]. 2020 [cit. 2023-04-23]. Dostupné z: <https://www.drobnepamatky.cz/pozemkovy-katastr>
- [16] Evidence nemovitostí. *WebPark* [online], [cit. 2023-04-23]. Dostupné z: <http://krovak.webpark.cz/katastr/en.htm>
- [17] KUBÁT, Ivan. Geometrický plán pro rozdělení pozemku. Brno, 2013. 41 s., 6 s. prii. Bakalářská práce. Vysoké učení technické v Brně, Fakulta stavební, Ustav geodézie. Vedoucí práce Ing. Alexej Vitula.
- [18] List vlastnictví. In: *Wikipedia: the free encyclopedia* [online]. San Francisco (CA): Wikimedia Foundation, 2023, 28.11.2010 [cit. 2023-04-23]. Dostupné z: https://cs.wikipedia.org/wiki/List\_vlastnictvi
- [19] Import dat KN ve výměnném formátu (převod VFK, VKM do DGN). *Gisoft* [online]. 2023 [cit. 2023-05-04]. Dostupné z: <https://www.gisoft.cz/Moduly/ImportVFK>

### **11. Seznam použitých zkratek**

- S-JTSK Systém jednotné trigonometrické sítě katastrální
- GNSS Global Navigation Satellite System globální družicový polohový systém
- PDOP Parametr přesnosti prostorové polohy
- RTK Real Time Kinematics
- BPEJ Bonitovaná půdně ekologická jednotka
- ZPMZ Záznam podrobného měření změn
- ČÚZK Český úřad zeměměřický a katastrální
- DSPS Dokumentace skutečného provádění stavby
- REF Seznam referencí
- PN Polní náčrt
- KN Katastr nemovitostí
- EN Evidence nemovitostí
- PK Pozemkový katastr
- GP Grafické příděly
- JPK Parcela bývalého pozemkového katastru z jiného katastrálního území
- VFK Výměnný formát katastru
- ÚOZI Úředně oprávněný zeměměřický inženýr
- m<sub>xy</sub> Střední souřadnicová chyba
- **Uxy** Mezní souřadnicová chyba
- **Up** Mezní polohová chyba

## **12. Seznam obrázků**

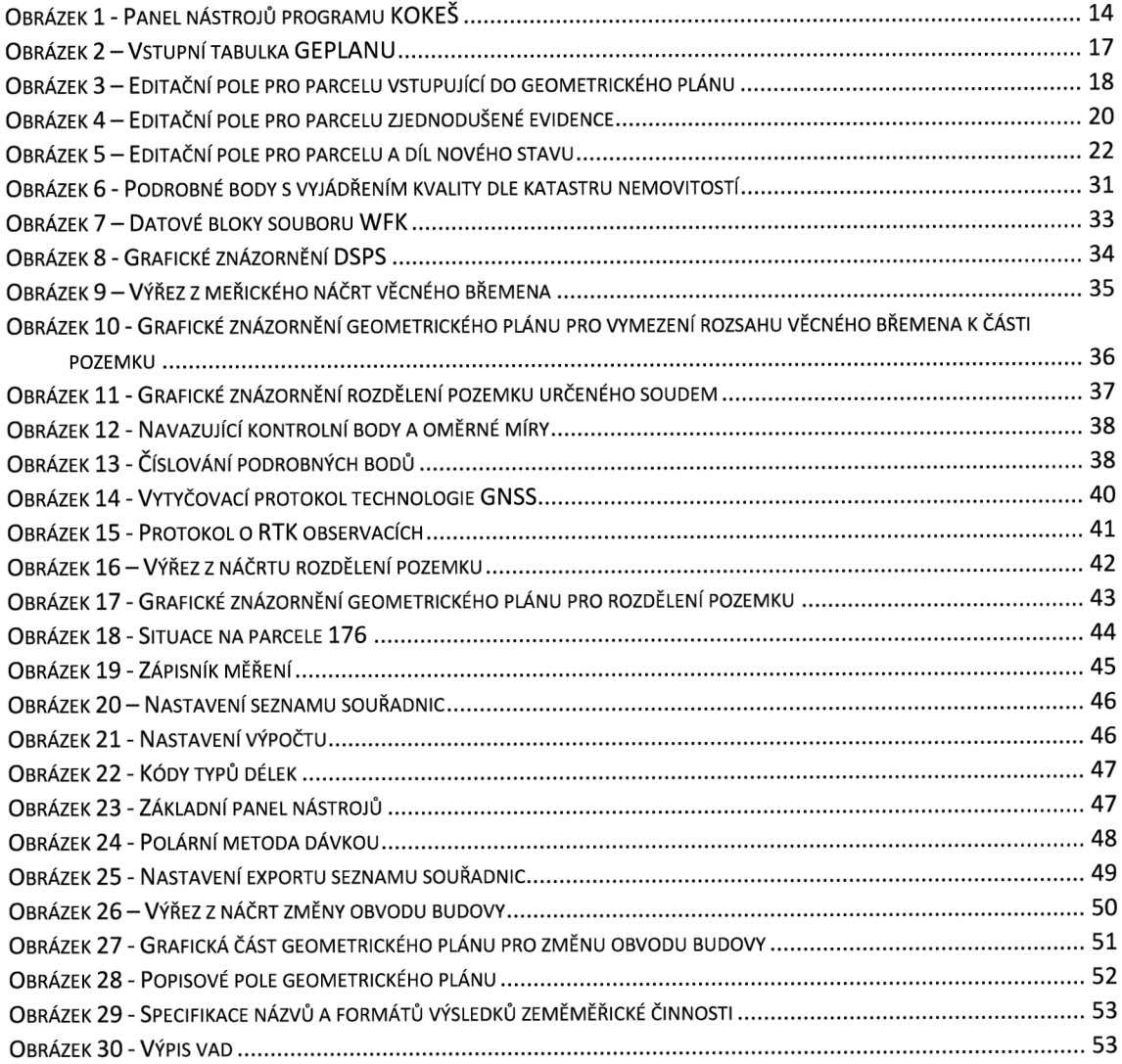

## **13. Seznam tabulek**

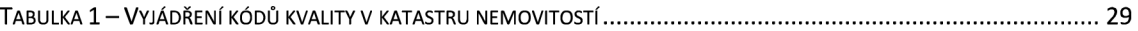

### **14. Seznam příloh**

- 1. Geometrický plán pro vymezení rozsahu věcného břemena k části pozemku
	- 1.1. Dokumentace skutečného provedení stavby
	- 1.2. Měřický náčrt
	- 1.3. Záznam podrobného měření změn
	- 1.4. Výpočetní protokol
	- 1.5. Žádost o potvrzení geometrického plánu
	- 1.6. Výstupní VFK \*
- 2. Geometrický plán pro rozdělení pozemku
	- 2.1. Měřický náčrt
	- 2.2. Záznam podrobného měření změn
	- 2.3. Výpočetní protokol
	- 2.4. Výpočet výměr parcel (dílů)
	- 2.5. Vytyčovací náčrt
	- 2.6. Zápisník
	- 2.7. Žádost o potvrzení geometrického plánu
	- 2.8. Výstupní VFK \*
- 3. Geometrický plán pro změnu obvodu budovy
	- 3.1. Měřický náčrt
	- 3.2. Záznam podrobného měření změn
	- 3.3. Výpočetní protokol
	- 3.4. Výpočet výměr parcel (dílů)
	- 3.5. Zápisník
	- 3.6. Žádost o potvrzení geometrického plánu
	- 3.7. Výstupní VFK \*
- 4. Ukázková videa a podklady pro jejich tvorbu
	- 4.1. Tvorba geometrického plánu pro vymezení rozsahu věcného břemena k části pozemku 3898E026-AF79-4E6E-3A7C-6486018154AE.zip \* DSPS.stx \*
	- 4.2. Tvorba geometrického plánu pro rozdělení pozemku \* 75F06932-B4C4-4FB0-339A-A50E5A6083C9.zip \* GPvrskman520v.txt \* GPvrskman520v.txt \*
	- 4.3. Tvorba geometrického plánu pro změnu obvodu budovy \* 3FE07E86-06CD-49C0-9514-DD678856D1C3 .zip \* GP\_ZoB425.asc \* PN425TS.STX \*

Poznámka: \* označuje přílohy, které jsou odevzdány pouze elektronicky